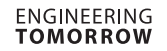

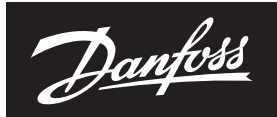

# **Datenblatt**

# **NovoCon® S – Hochgenauigkeits-Stellantrieb**

### **Beschreibung**

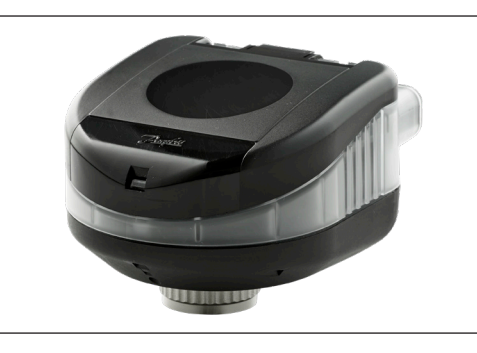

Beim NovoCon® S handelt es sich um einen multifunktionalen Hochgenauigkeits-Stellantrieb mit Feldbus. Er wurde speziell für die Verwendung mit dem druckunabhängigen Strangventil AB-QM in den Nennweiten von DN 10 bis DN 32 konzipiert. Der Durchfluss wird durch das druckunabhängige Regelventil AB-QM geregelt, um eine Überversorgung und einen damit verbundenen geringeren Wirkungsgrad des Kessels oder der Kältemaschine zu vermeiden.

Der Stellantrieb wird in Kombination mit einem AB-QM für die Regelung des Durchflusses von Gebläsekonvektoren, Deckenkühlkonvektoren, Induktionsgeräten, kompakten Zwischenüberhitzern, Zwischenkühlern, Heiz-/Kühldecken, Klimageräten und anderen Endgeräten für die Zonenregelung mit warmem oder kaltem Wasser als geregeltem Fördermedium eingesetzt. Seine Genauigkeit, seine Fähigkeit zur Regelung per Fernzugriff und die Durchflussanzeige tragen wesentlich zu einer zeitsparenden Inbetriebnahme, einer einfachen Wartung, einem verbesserten Raumkomfort, einer gerechten Kostenverteilung von Wärme-/Kälteenergie und zu höheren Energieeinsparungen bei.

Die hohe Positionsgenauigkeit des Stellantriebs und die lineare Charakteristik des druckunabhängigen Ventils AB-QM sorgen dafür, dass der NovoCon® S als Durchflussanzeiger eingesetzt werden kann. Das Einstellen der Stellantriebs- und Ventilparameter erfolgt über einen Feldbus. Die Regelung erfolgt beim NovoCon® S über Feldbus oder analoge Eingänge.

# **Typische Anwendungen sind:**

- Heiz- und Kühldecken im 4-Rohr-System.
- Gebläsekonvektoren mit einem Wärmetauscher zum Heizen und Kühlen im 4-Rohr-System

# **Allgemeine Eigenschaften:**

- Inbetriebnahme, Voreinstellung, Spülen per **Fernzugriff**
- Durchflussanzeige
- Hohe Positionsgenauigkeit
- Energiemanagement-Anwendungen
- 4/2-Rohr-ChangeOver-Anwendungen
- I/O-Anwendungen
- LED-Statusanzeige
- Für die Montage wird kein Werkzeug benötigt
- Während der gesamten Lebensdauer wartungsfrei
- Automatische Anpassung an den Ventilhub • Geräuscharmer Betrieb
- 
- Halogenfreie Kabel mit Stecker
- Automatische MAC-Adressierung für das BACnet
- Automatische Baudraten-Erkennung • Intrinsische Alarmmeldung für das BACnet
- 
- Ventilblockierungsalarm
- Kabelbrucherkennung bei analogem Regel- sowie Massesignal
- Auswahlmöglichkeit von BACnet MS/TP oder Modbus RTU in einem Produkt
- Schutz gegen Fehlverkabelung bei jedem Kabel bis zu 30 V

In Kombination mit dem Stellantrieb NovoCon® ChangeOver<sup>6</sup> ist der NovoCon® S eine einzigartige Lösung für die Regelung von AB-QM und einem 6-Wege-Motorkugelhahn, der für die Umschaltfunktion zwischen zwei Wasserkreisen in einem 4-Rohr-ChangeOver-System sorgt.

Diese hauptsächlich für Flächenheizungen verwendete Umschaltfunktion ermöglicht die Erhöhung der Kühl- und Heizleistung eines Gebläsekonvektors bei gleicher kompakter Größe im Vergleich zu einem Modell mit zwei Spulen, in dem die Heiz- und Kühlwasserkreisläufe jeweils über ihre eigene Spule verfügen.

Das 6-Wege-Umschaltventil und der Stellantrieb arbeiten zusammen mit einem Ventil AB-QM (PIBCV) und einem Stellantrieb NovoCon® S mit Feldbus. Das AB-QM stellt den Durchfluss hydraulisch ein, und der Stellantrieb NovoCon® S regelt den Durchfluss. Der NovoCon® S kann auch für die Regelung eines Stellantriebs für ein 6-Wege-Umschaltventil verwendet werden, das zwischen Heizen und Kühlen umschaltet. Diese einzigartige Funktionalität zeichnet sich durch Folgendes aus:

- Es gibt nur ein einziges Kabel für Feldbus und Spannungsversorgung des Stellantriebs NovoCon® S. Über dieses Kabel wird der NovoCon® S mit Spannung versorgt und der 6-Wege-Stellantrieb geregelt. Zudem sendet der 6-Wege-Stellantrieb ein Stellungs-Rückmeldesignal über das Kabel an den NovoCon® S.
- Der Stellantrieb NovoCon® S erfasst automatisch über einen Vergleich des 0–10 V Rückmeldesignals, ob sich der 6-Wege-Stellantrieb im Handbetrieb befindet, ob er vom Ventil demontiert wurde oder ob das 6-Wege-Umschaltventil blockiert ist.
- Der Stellantrieb NovoCon® S verfügt über zwei Voreinstellungen für den Auslegungsdurchfluss: eine für die Heizung und eine für die Kühlung.
- Der Stellantrieb NovoCon® S zeigt die Leistungsabgabe für Heizung und Kühlung auf Grundlage von Durchfluss sowie Vorlaufund Rücklauftemperaturmessungen an und protokolliert den entsprechenden Energieverbrauch.
- Wenn sich der 6-Wege-Stellantrieb im Wartungsbetrieb befindet, kann er das Ventil vollständig schließen und Leckagen verhindern. So sind weniger Absperrventile erforderlich.
- Durch die Logik im Stellantrieb NovoCon® S wird sichergestellt, dass immer nur jeweils ein Stellantrieb in jedem Paar (NovoCon® S und 6-Wege-Stellantrieb) in Betrieb ist. Dadurch wird wiederum sichergestellt, dass niemals beide Stellantriebe in einem Paar gleichzeitig in Betrieb sind. Dadurch können in Daisy-Chain-Verkettungen die Anzahl von Spannungsverstärkungen verringert werden.
- Der Stellantrieb NovoCon® S erfasst, ob das Kabel des 6-Wege-Stellantriebs getrennt ist. Ist dies der Fall, wird ein Alarm ausgelöst.

Danfoss

**Beschreibung** *(Fortsetzung)*

#### **Eigenschaften CO6:**

- NovoCon® S + ChangeOver<sup>6</sup>-Stellantrieb stellen im Feldbus-Netzwerk nur EIN Gerät dar und brauchen keine physikalischen Ein-/Ausgänge (I/O)
- Kein Querstrom zwischen Heizen und Kühlen
- Einfacher Anschluss und leichte Regelung
- Rückmeldesignal für die Position sowie Alarme • Leiser und zuverlässiger Betrieb
- Wartungsfrei
- Teflon-Dichtung und Ventilkugel aus poliertem Chrom gegen ein Festsetzen des Ventils
- Alarm bei blockiertem Ventil
- Handverstellung möglich

### **Eigenschaften Energie:**

- Messung von Vorlauf- und Rücklauftemperatur
- Anzeige von Leistung/Leistungsabgabe
- Energiemanagement-Funktionalität für Heizen und Kühlen, z. B. Management von Minimum Delta T
- Energieprotokollierung für Heizen und Kühlen

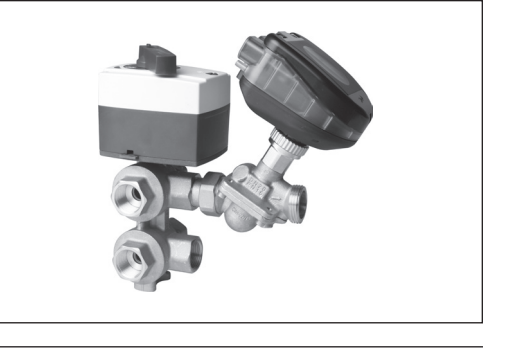

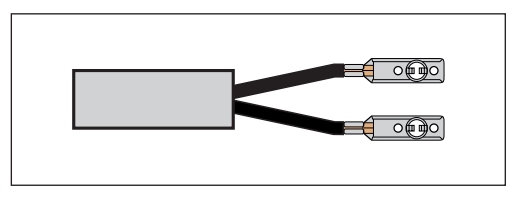

# **Eigenschaften I/O:**

- Anschluss an andere Geräte und Darstellung über den Feldbus möglich: z. B. Raumthermostat, Fensterkontakt, CO2-Fühler, Feuchtefühler, Lüfterregler, 0–10 V Stellantrieb usw.
- Einstellung von Temperatureinheiten, Widerstandswerten oder ob die Eingänge als

potenzialfreie Kontakte verwendet werden sollen. Geschlossener Schaltkreis < 900 Ω, offener Schaltkreis > 100 kΩ.

• Verfügbare Anschlüsse: 1 x Analogausgang (V), 1 x Analogeingang (V/mA) und 2 x widerstandsbasierte Eingänge (°C/°F/Ohm)

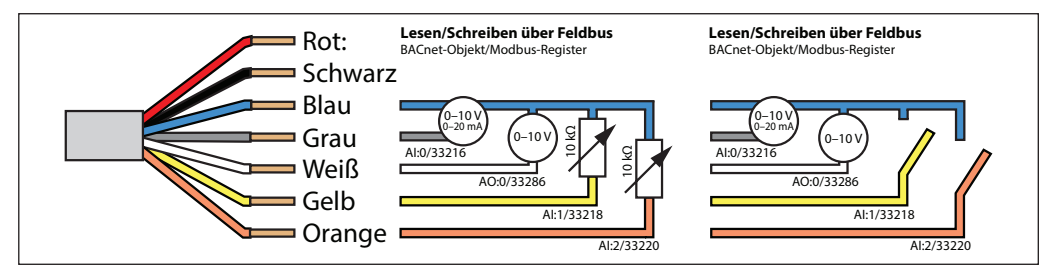

NovoCon® S **003Z8504**

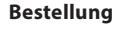

# **Bestellung Bestellung Bestellung Bestellung Bestellung Bestellung Bestellung Bestellung Bestellung**

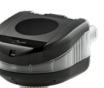

**Zubehör**

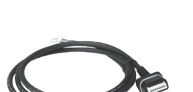

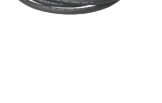

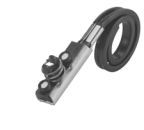

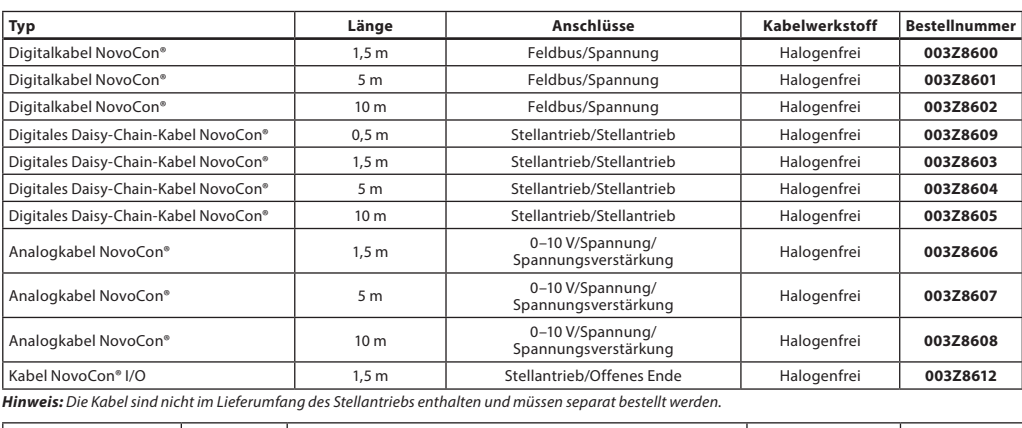

Kabel NovoCon® Energy | 1,5 m | Steckbares Kabel mit Oberflächentemperatur-Sensoren PT1000 | PVC | 003Z8610 Kabel NovoCon® Energy 1,5 m Steckbares Kabel mit Tauch-/Universaltemperaturfühler PT1000 PVC **003Z8611** Kabel NovoCon® Temperatur I/O  $\frac{1}{1}$  m/Temp. Fühler 1,5 m Steckbares Kabel mit Oberflächentemperatur-Sensoren PT1000 und freien Leitungen für Eingang, Ausgang und Stromversorgung **Halogenfre** Sensorkabel, PVC **003Z8613**

*Hinweis: Falls separate Temperaturfühler PT1000 benötigt werden: Danfoss bietet eine große Anzahl an PT1000-Fühlern, die mit dem NovoCon® S verwendet werden können. Siehe die PT1000-Fühler ESMT, ESM-10, ESM-11, ESMB-12, ESMC und ESMU von Danfoss.*

#### **ChangeOver6-Stellantriebe**

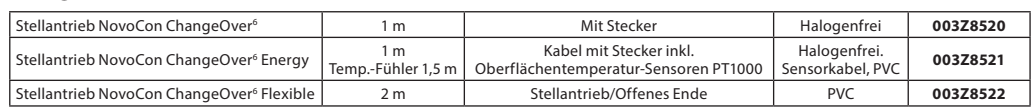

Danfoss

**Bestellung** *(Fortsetzung)*

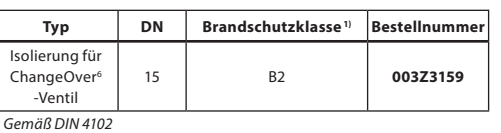

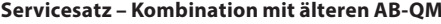

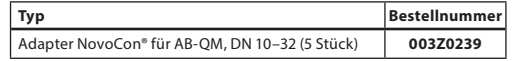

*1***)**

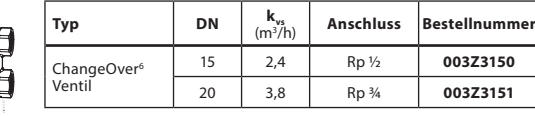

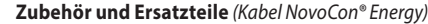

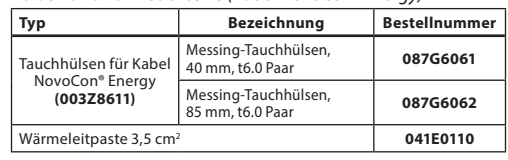

**Zulassungen** EMV-Richtlinie 2014/30/EU, EN 60730-2-14:1997, EN 60730-2-14/A1:2001, EN 60730-1:2011 RoHS-Richtlinie 2011/65/EU

### **Technische Daten**

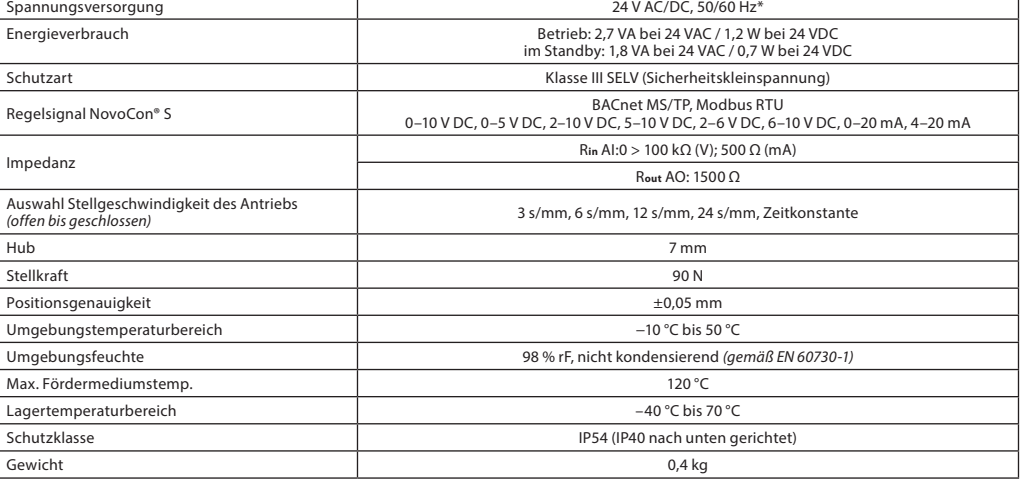

*\* NovoCon® S ist für den Betrieb mit Spannungsabweichungen von bis zu ±25 % ausgelegt.* **BACnet-Daten**

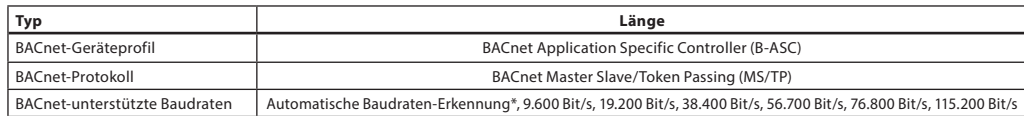

### **Modbus RTU Daten**

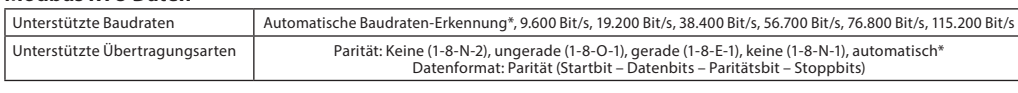

*\* Standard*

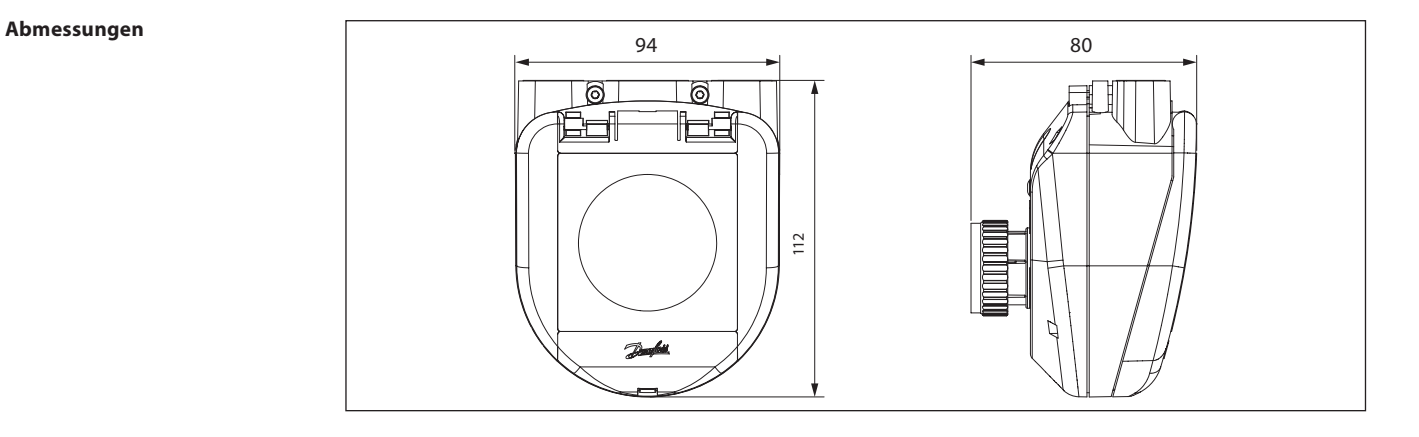

Danfoss

### **Voreinstellung**

Der Durchfluss (max. zulässiger Durchfluss durch die Ventile) kann beim Stellantrieb NovoCon® S elektronisch voreingestellt werden. Die Voreinstellskala des Ventils AB-QM wird im Normalbetrieb nicht verwendet.

#### **Normalbetrieb**

Die standardmäßige Werksvoreinstellung des Ventils AB-QM (100 %) wird beibehalten.

### **Betrieb mit hohem Durchfluss**

Um eine effizientere Spülung und eine Ventilvoreinstellung von mehr als 100 % zu erreichen, wird empfohlen, dass Ventil AB-QM manuell auf den Maximaldurchfluss voreinzustellen. Dies erfolgt durch Drehen der Voreinstellskala gegen den Uhrzeigersinn bis zum Anschlag. *Siehe Abbildung.*

Für weitere Informationen zum Voreinstellen des AB-QM siehe das AB-QM-Datenblatt.

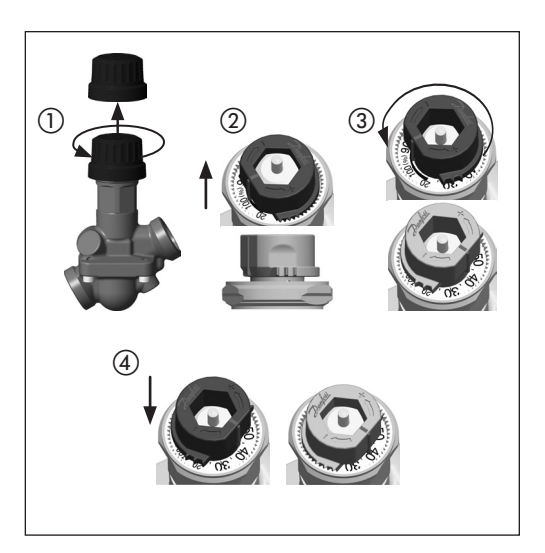

# **Aufbau**

- ① Abnehmbarer Deckel
- ② Feldbus- und Spannungsanschluss
- ③ LED-Fenster
- ④ Blockierring
- ⑤ Manuelle Hubverstellung
- ⑥ Reset-Taste
- ⑦ DIP-Schalter

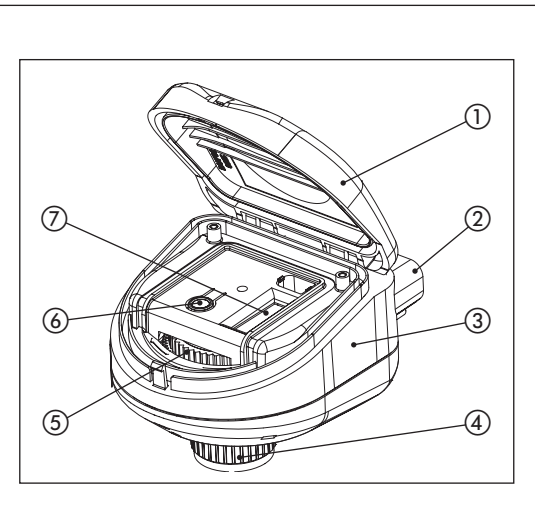

### **Einbaulage**

Der NovoCon® S kann in jeder Lage eingebaut werden. Die Einbaulage beeinflusst jedoch die IP-Schutzart. Der Einsatz von NovoCon® S kopfüber in Kühlanwendungen ist aufgrund der Gefahr der Kondensation nicht zu empfehlen. Siehe Abbildung.

### **Hinweis:**

*Die IP-Schutzart gilt nur, wenn in allen Anschlüssen Kabel oder Stecker eingesetzt sind.*

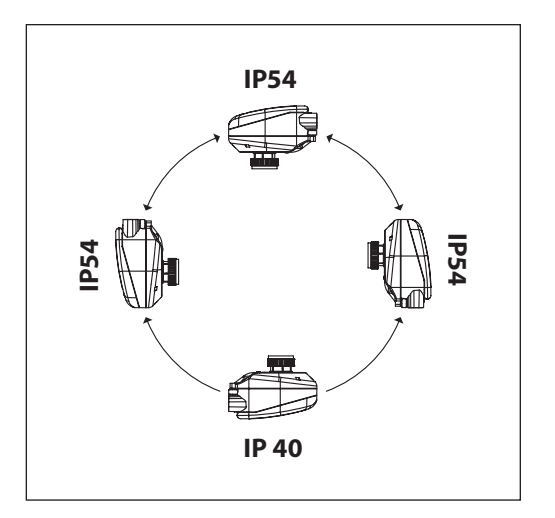

Danford

### **Anwendungsbeispiel NovoCon® S I/O**

Wenn NovoCon® S und das Kabel NovoCon® I/O miteinander kombiniert werden, ergeben sich viele Optionen

**Betriebsbeispiel (DDC-Befehl)**

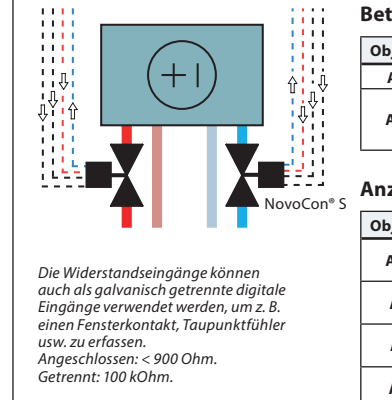

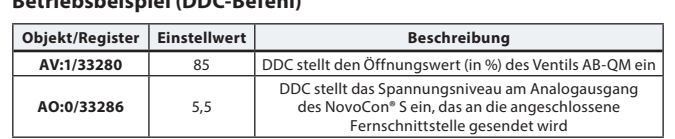

### **Anzeigewerte beim BMS-Beispiel**

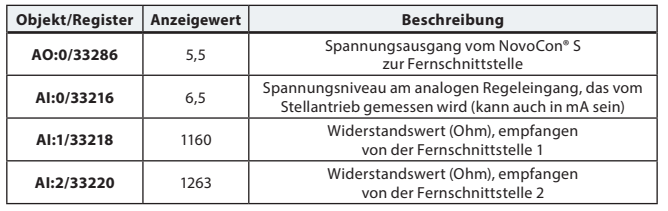

#### **Anwendungsbeispiel NovoCon® I/O und Multiplexer/Relais**

Multiplexer und Relais (Analog-Digital-Analog-Wandler) können in Kombination mit einem NovoCon® S verwendet werden, um Informationen über Ein/Aus-Geräte zu sammeln oder um diese zu regeln.

Mit Hilfe des NovoCon-0–10-V-Ausgangssignals (AO:0/33286) wandeln die Multiplexer-Relais dieses Signal um, um Geräte ein- oder auszuschalten. So wird z. B. ein 7-V-Signal vom NovoCon® S im Multiplexer so umgewandelt, dass Gerät 1 = ein, Gerät 2 = ein, Gerät 3 = aus ist. Oder ein 4-V-Signal vom NovoCon® S wird im Multiplexer so umgewandelt, dass Gerät 1 = ein, Gerät 2 = aus, Gerät 3 = aus ist.

Mit dem von den Multiplexern empfangenen NovoCon-0–10-V-Eingangssignal (AI:0/33216) kann der DDC-Regler die Bedeutung des Spannungssignals entschlüsseln. So wird z. B. ein 7-V-Signal vom Multiplexer zum NovoCon® S vom DDC-Regler als Gerät 1 = ein, Gerät 2 = ein, Gerät 3 = aus und z. B. ein 4-V-Signal vom Multiplexer zum NovoCon® S vom DDC-Regler als Gerät 1 = ein, Gerät 2 = aus, Gerät 3 = aus entschlüsselt.

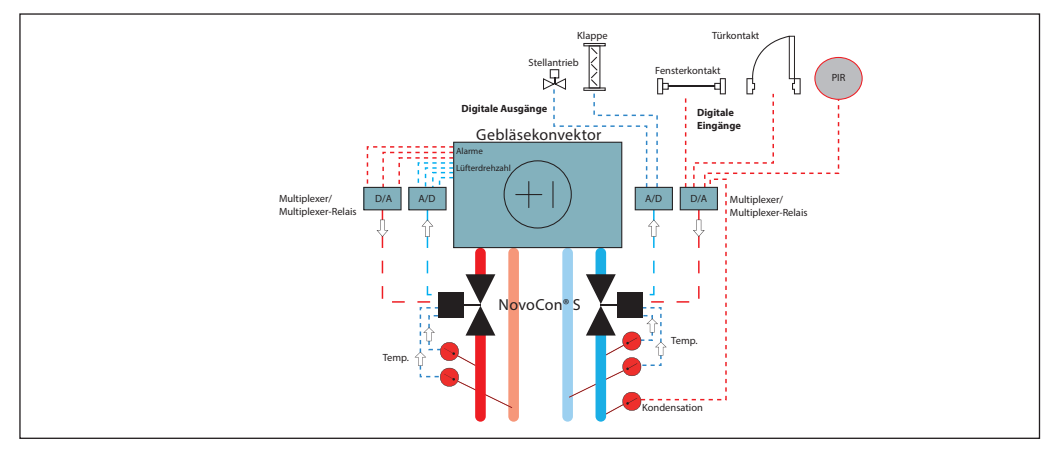

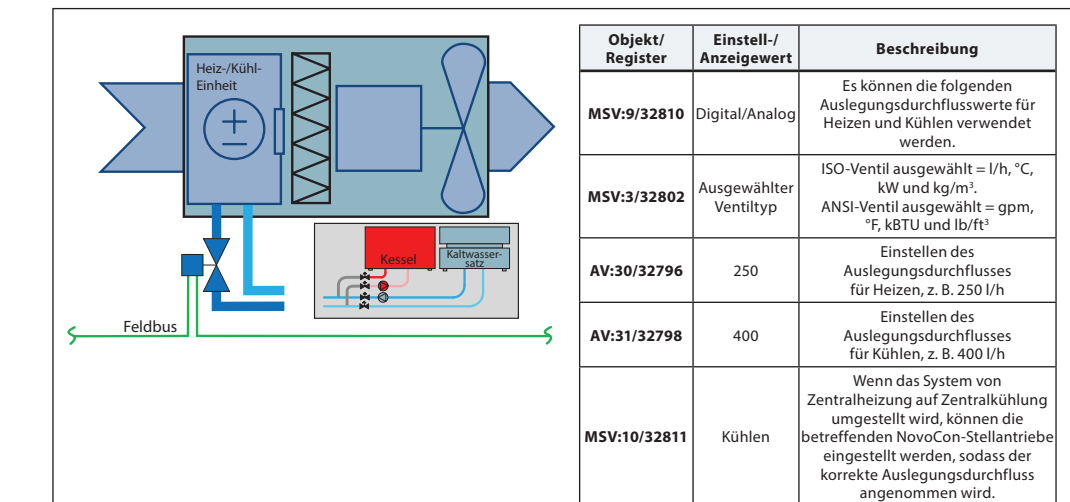

#### **Anwendungsbeispiel: Umschalten Zentralanlage – 2-Rohr-System**

Danfoss

**Anwendungsbeispiel** 

# **Datenblatt NovoCon® S – Hochgenauigkeits-Stellantrieb**

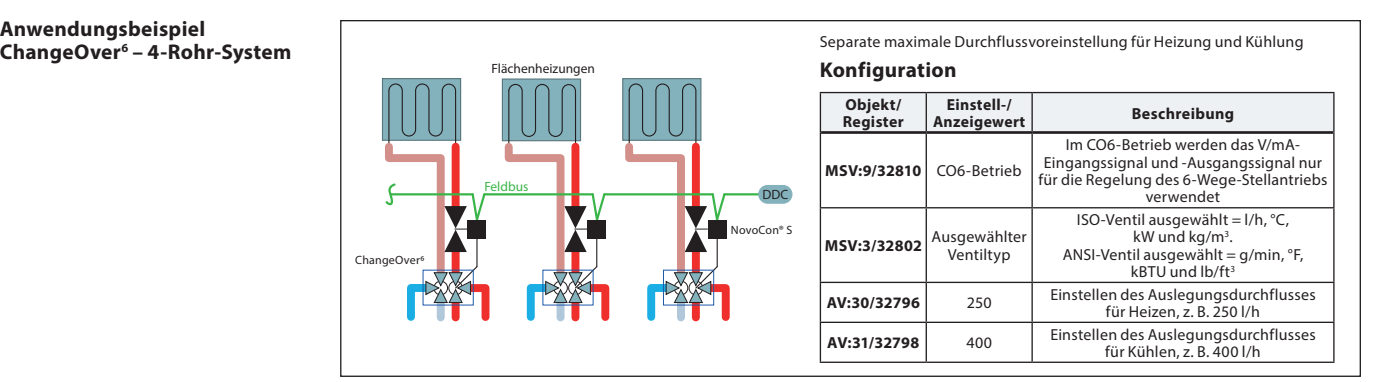

#### **Anwendungsbeispiel ChangeOver6 Energy**

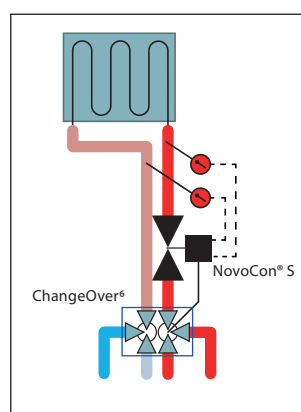

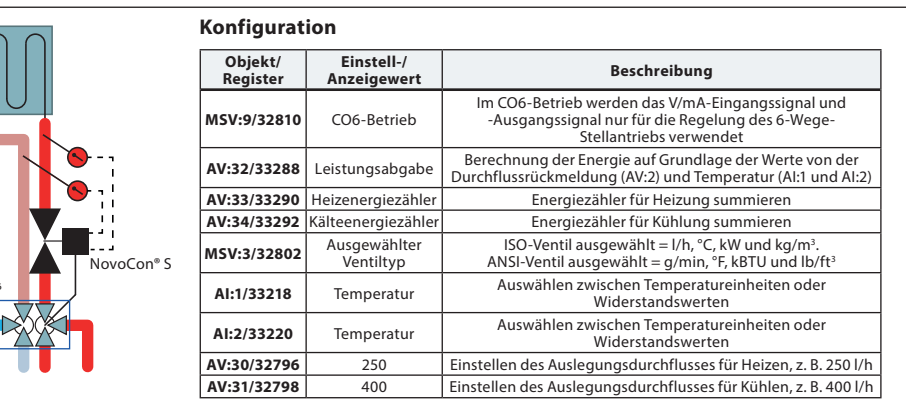

### **Anwendungsbeispiel Analoger CO6-Betrieb**

Mit dem Objekt MSV:9/Register 32810 Zustand 7 oder 8 können sowohl der NovoCon® S als auch der NovoCon® ChangeOver<sup>6</sup> über einen einzigen Spannungsausgang von einem Raumregler aus gesteuert werden. NovoCon® S kann an die von jedem beliebigen Raumregler ausgegebenen Spannungswerte sowohl zur Umschaltung als auch zur Regelung des Durchflusses angepasst werden. Dies geschieht durch die Konfiguration der Objekte AV:50-53/Register 32848-32854.

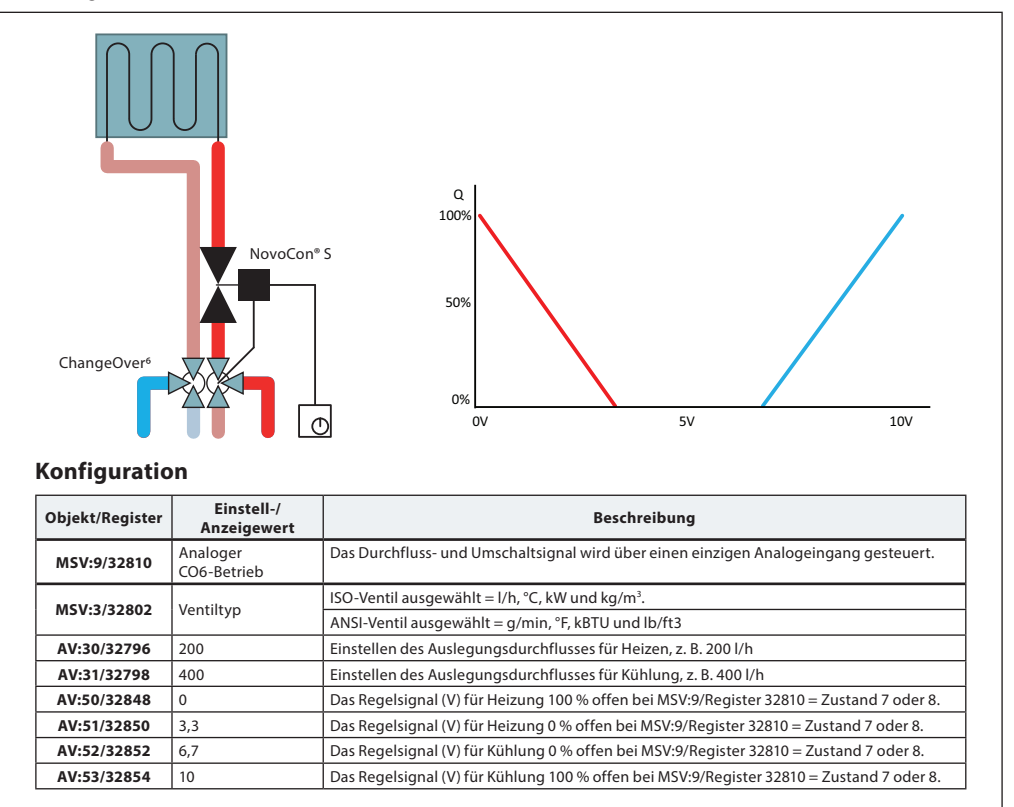

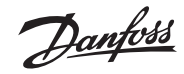

**Anwendungsbeispiel Analoger CO6-Betrieb** *(Fortsetzung)*

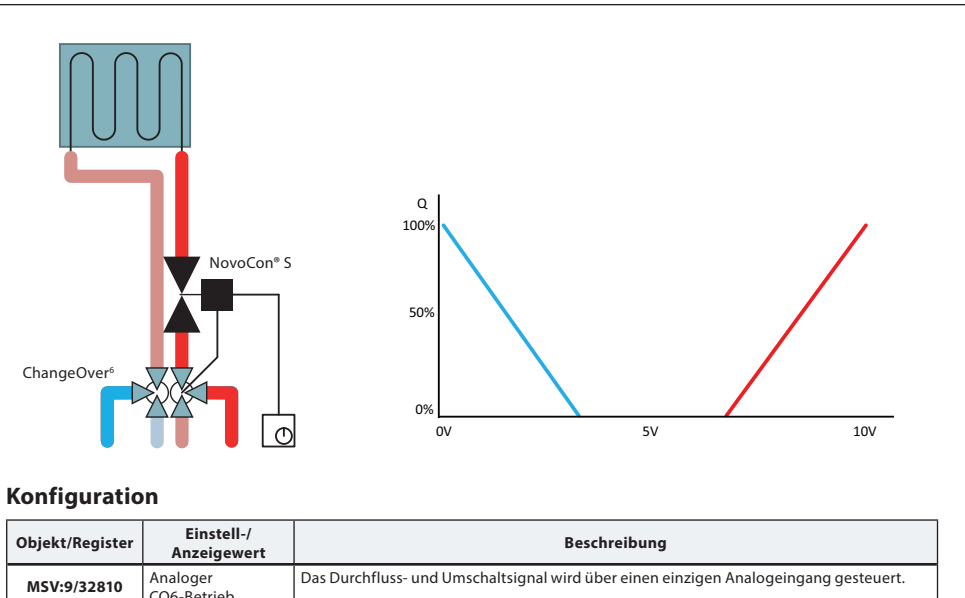

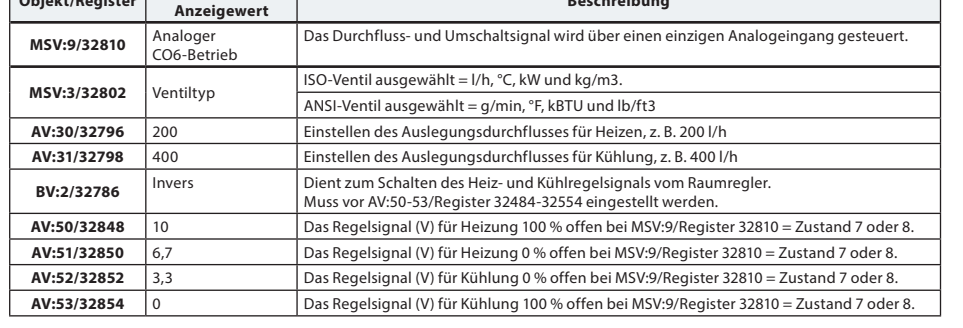

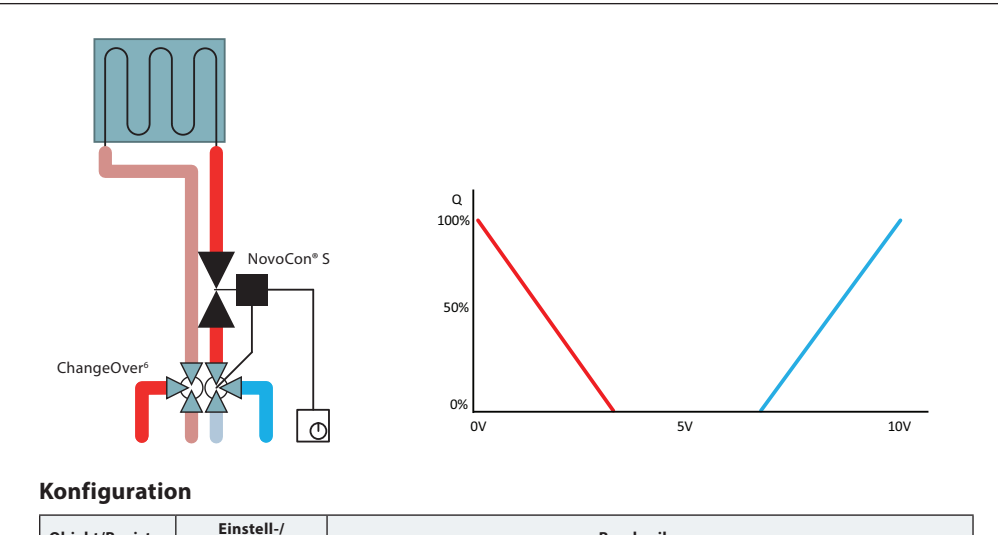

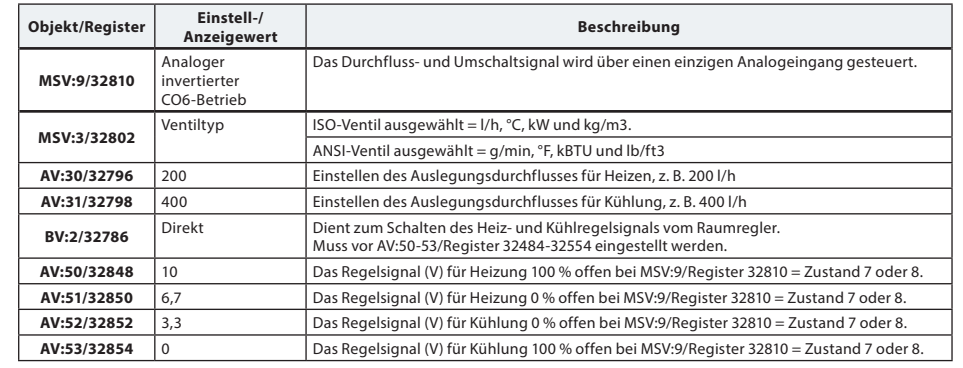

Danfoss

**Anwendungsbeispiel ChangeOver6**

### **Anforderungen gegen ein Festsetzen des Ventils:**

Um das Risiko zu mindern, dass sich der Kugelhahn aufgrund der Wasserqualität festsetzt, muss das Ventil mindestens einmal pro Woche teilweise gedreht werden. Dabei handelt es sich um eine Werkseinstellung (Objekt: MSV:11/ Register: 32812).

Das ChangeOver<sup>6</sup> ist ein 6-Wege-Umschaltventil mit einem Drehantrieb, das den Durchfluss zwischen Heizen und Kühlen umschaltet. Ein druckunabhängiges Abgleich- und Regelventil Typ AB-QM mit einem Stellantrieb wird für den hydraulischen Abgleich des Systems und zum Regeln des Durchflusses eingesetzt. Wenn der NovoCon® S für die Durchflussregelung benutzt wird, werden NovoCon® S und der Stellantrieb NovoCon® ChangeOver6 im Feldbus-Netzwerk dargestellt und es ist kein physikalischer E/A für die Regelung notwendig.

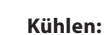

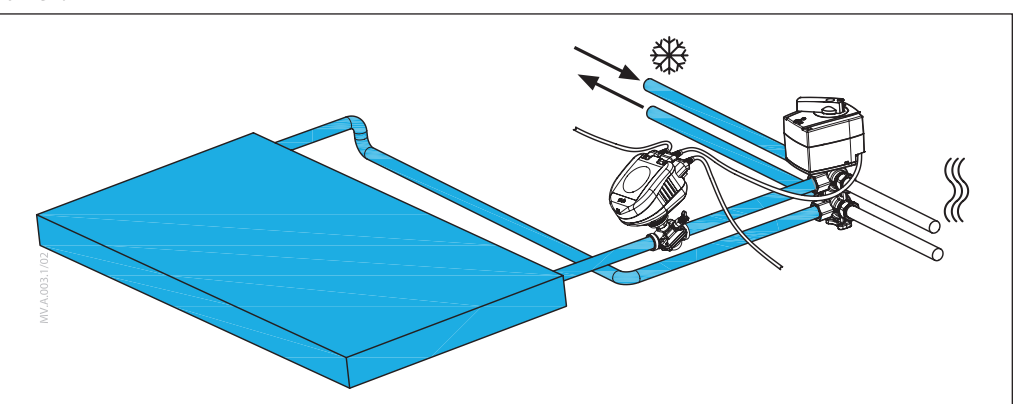

**Heizen:**

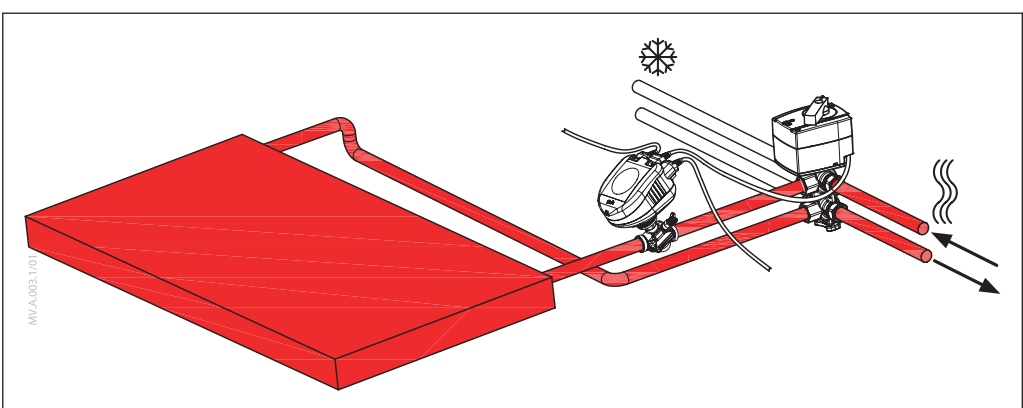

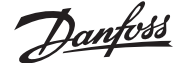

### **Absperrung und keine Vermischung**

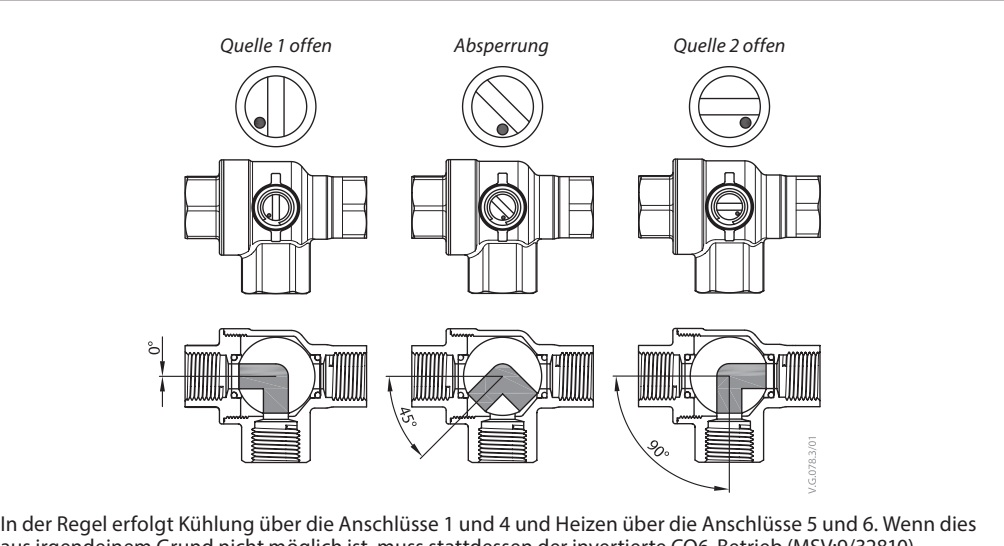

aus irgendeinem Grund nicht möglich ist, muss stattdessen der invertierte CO6-Betrieb (MSV:9/32810) verwendet werden. 8,5 V 8,5 V

Das CO6-Ventil verfügt im Gegensatz zu anderen Kugelhähnen über eine Absperrfunktion. Diese sollte nur bei Wartungsarbeiten und nicht im Betrieb eingesetzt werden. Durch diese Funktion sind keine vier Kugelhähne erforderlich.  $\overline{1}$ m Gegensatz zu anderen Kugelhähnen über eine A

Der Absperrbefehl kann nur ausgeführt werden, wenn der Volumenstrom-Sollwert (AV:1/33280) = 0 ist.

#### **Anwendungs-Modus MSV:9/32810**

#### **Zustand 3: CO6-Betrieb**

In der Regel erfolgt Kühlen über die Anschlüsse 1 und 4 und Heizen über die Anschlüsse 5 und 6.

Wenn das nicht möglich ist, kann dies gewechselt werden und Zustand

**4: Invertierter CO6-Betrieb** muss ausgewählt werden.

NovoCon® S und der Stellantrieb NovoCon® ChangeOver6 kommunizieren über das Spannungsregelsignal und das Rückmeldesignal. Alle Funktionen können über einfache Busbefehle aktiviert werden. Zum einfacheren technischen Verständnis ist unten eine detaillierte Erläuterung der Kommunikation zwischen NovoCon® S und dem Stellantrieb NovoCon® ChangeOver<sup>6</sup> dargestellt.

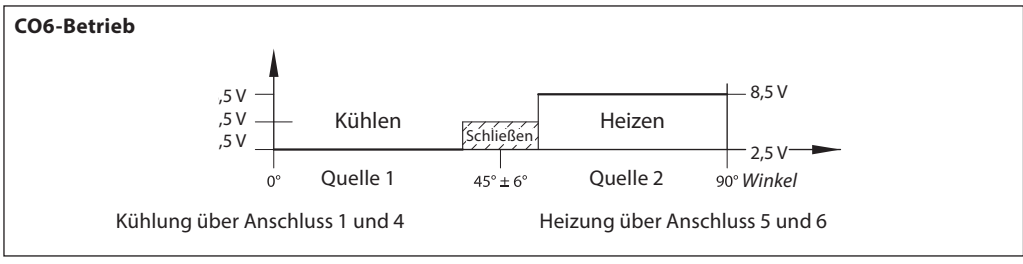

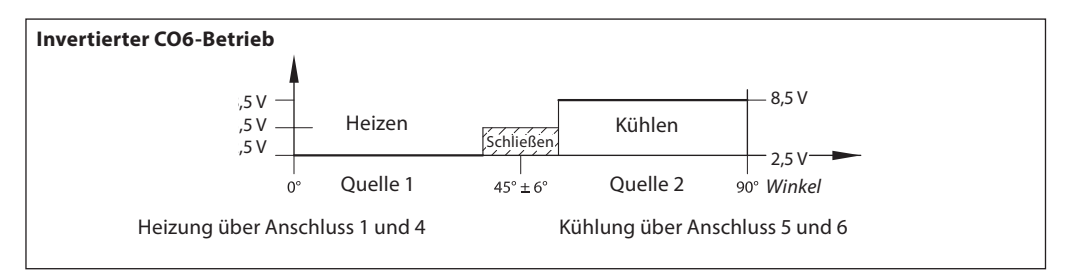

#### Signal vom NovoCon® S zum Stellantrieb NovoCon® ChangeOver6

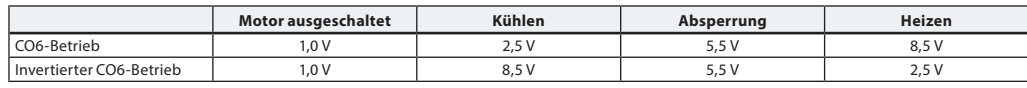

Rückmeldesignal vom Stellantrieb NovoCon® ChangeOver6

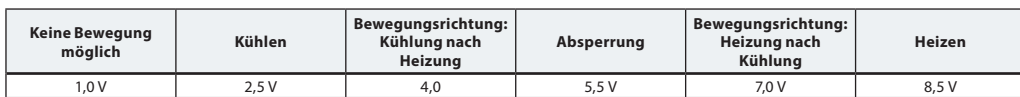

Danfoss

*Der NovoCon® S sollte zur selben Zeit wie die anderen BACnet-Geräte oder aber danach angeschlossen werden. Der NovoCon® S passt sich dann automatisch an die Baudrate des Netzwerks an.*

### **Automatische Baudrate MSV:6/32804 (Baudrate) muss (standardmäßig) auf 1 eingestellt werden.**

Wenn der NovoCon® S innerhalb von 45 Sekunden nach dem Einschalten eine Aktivität im Feldbus registriert, übernimmt er die im Netzwerk von anderen BACnet-Geräten verwendete Baudrate. Registriert der Stellantrieb innerhalb dieser Zeit keine Aktivität, generiert er ein Token und überträgt dies mit einer standardmäßigen Baudrate von 38.400 Bit/s.

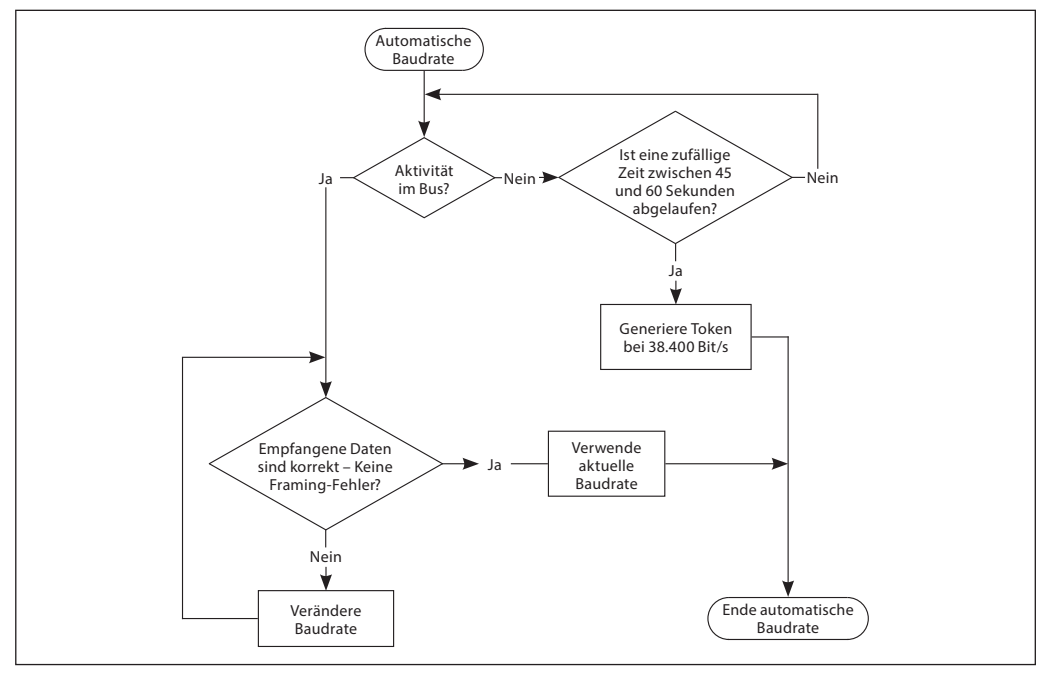

#### **Automatische MAC-Adressierung – nur BACnet**

**Für das automatische Zuweisen einer MAC-Adresse muss MSV:5 (standardmäßig) auf 1 eingestellt werden.** Der Stellantrieb NovoCon® S überprüft bereits im Teilnetzwerk besetzte MAC-Adressen. Er weist sich dann selbst beim ersten Einschalten automatisch eine freie MAC-Adresse zu. Vorausgesetzt, die Adresse wurde nicht bereits manuell über DIP-Schalter ausgewählt. Wenn eine Kollision der MAC-Adresse auftritt, wird eine automatische Zuweisung der MAC-Adresse aktiviert. Diese Funktion startet die Suche nach einer verfügbaren MAC-Adresse erneut. Hat der Stellantrieb eine freie MAC-Adresse gefunden, sendet er über das BACnet eine Benachrichtigung  $($ "I-Am").

Bitte beachten Sie, dass aufeinanderfolgende MAC-Adressen nicht immer zugewiesen werden können.

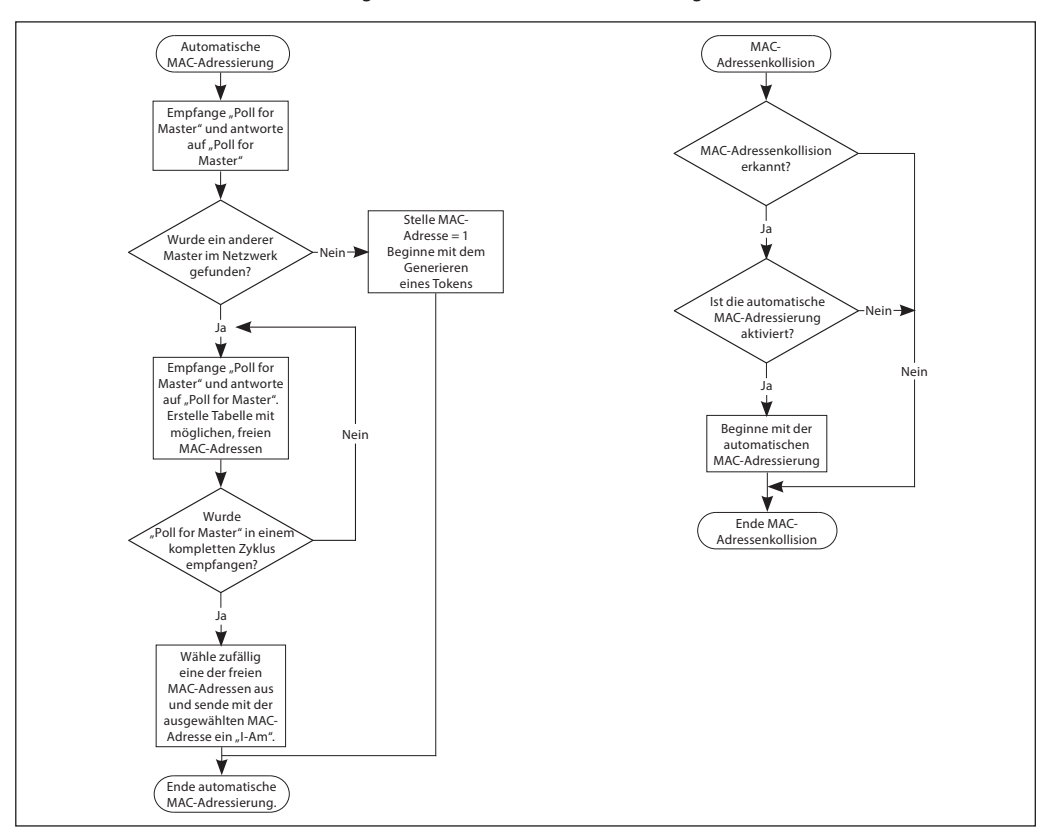

Danford

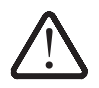

**Verdrahtung** Die Verdrahtung von BACnet MS/TP oder Modbus RTU (*RS485*) muss in Übereinstimmung mit der gültigen Norm ANSI/TIA/EIA-485-A-1998 erfolgen.

**Für gebäudeübergreifende Segmente muss für eine galvanische Trennung gesorgt werden. Für alle Geräte im selben Netzwerk (einschließlich Router, Gateways usw.) muss eine gemeinsame Masse verwendet werden.**

Alle BACnet-Feldbus-Anschlüsse in den Kabeln bestehen aus verdrillten Drähten.Die für den NovoCon® verwendeten Analog-, Digital- und E/A-Kabel sind vom Typ AWG22/0,32mm<sup>2</sup>.

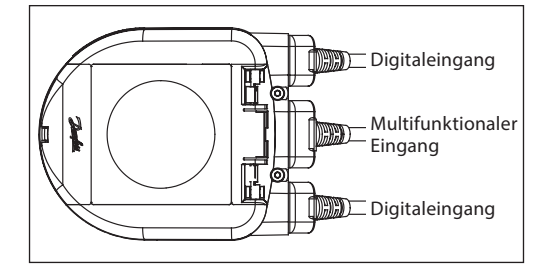

Wenn zur Vergrößerung der Reichweite andere Kabel verwendet werden, sollte für das Bussignal immer ein Twisted-Pair-Kabel eingesetzt werden, das einen Masseleiter aufweist. Hierfür wird ein Kabel vom Typ AWG22/0,32 mm² empfohlen. Für längere Strecken sollte ein Kabel vom Typ AWG20/0,5mm² oder AWG18/0,75mm<sup>2</sup> verwendet werden. Die charakteristische Impedanz der Kabel sollte zwischen 100 und 130  $\Omega$ liegen. Die Kapazität zwischen zwei Leitern sollte niedriger sein als 100 pf pro Meter.

Hinweis: Die Länge der Kabel beeinflusst die Übertragungsgeschwindigkeit. Bei längeren Kabellängen sollte eine niedrigere Baudrate verwendet werden. Die maximal zulässige Kabellänge beträgt 1200 m. Der Abstand zwischen 110-/230-/400-V-Stromkabeln und Buskabeln sollte mindestens 20 cm betragen. Der NovoCon® S hat einen Schutz gegen Fehlverdrahtung von bis zu 30 V AC/DC an allen Drähten. Es wird darauf hingewiesen, dass, wenn 30 V AC an den Analogeingang angeschlossen werden, dies von der externen Spannungsversorgung als ein Kurzschluss angesehen und die Sicherung in der externen Spannungsversorgung durchbrennen wird.

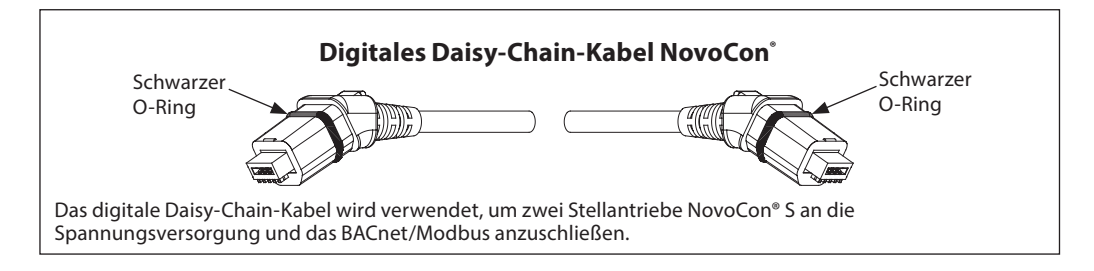

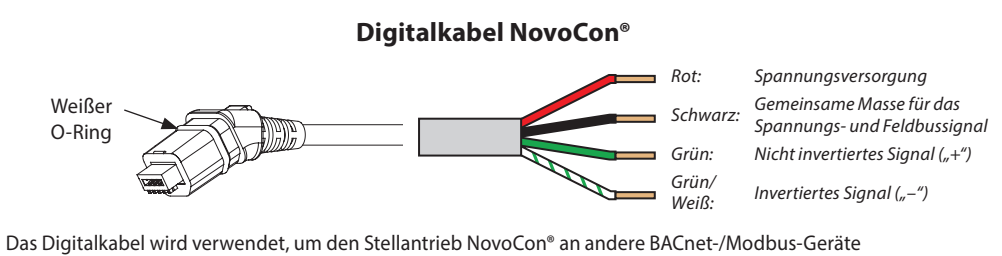

anzuschließen. Es wird darüber hinaus verwendet, um den NovoCon an ein längeres Netz-/Kommunikationskabel, das keine standardmäßigen Vertriebsnummern hat, anzuschließen.

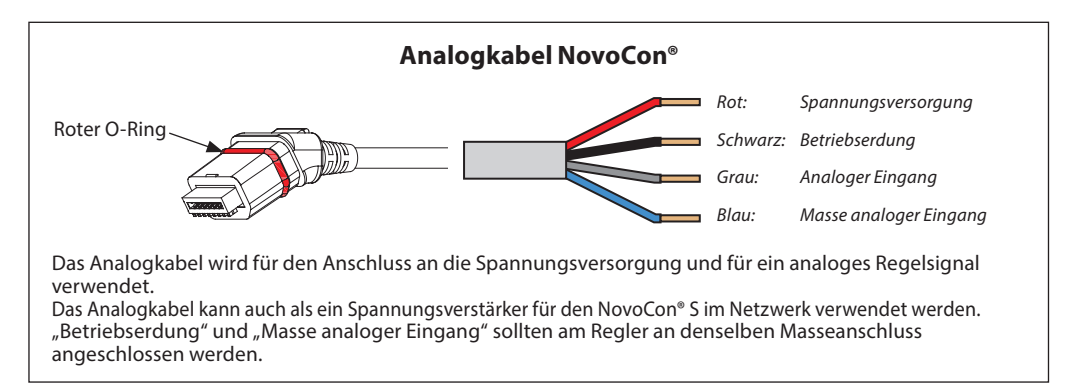

**Kabel NovoCon® Energy mit PT1000-Anlegefühler**

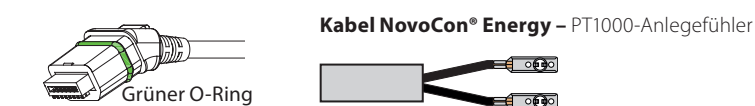

Danfoss

# **Verdrahtung** *(Fortsetzung)*

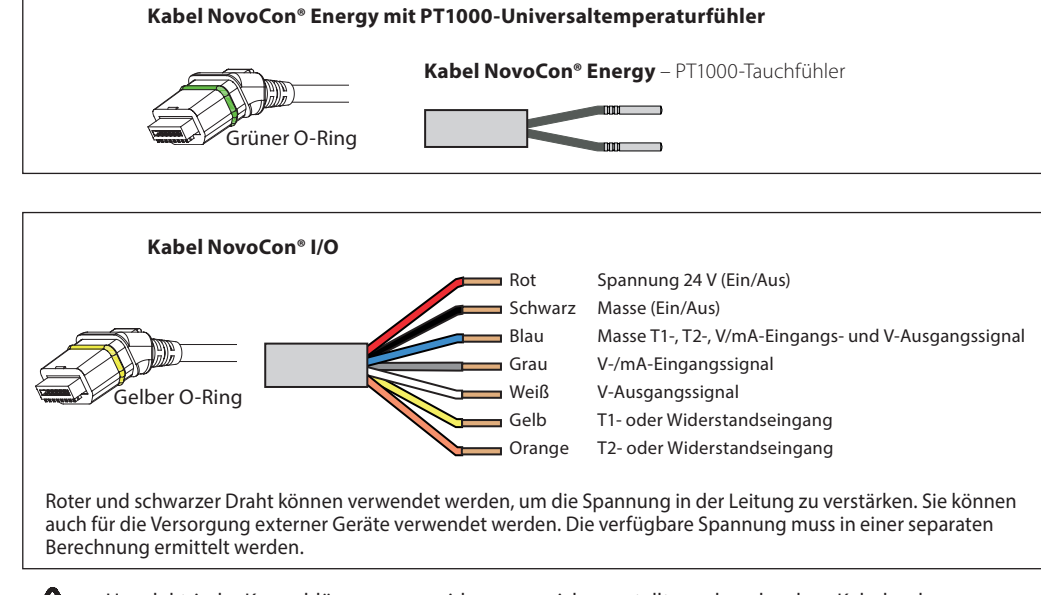

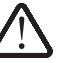

Um elektrische Kurzschlüsse zu vermeiden, muss sichergestellt werden, dass lose Kabelenden angeschlossen oder isoliert wurden, bevor der Steckverbinder in den Stellantrieb NovoCon® S eingeführt wird.

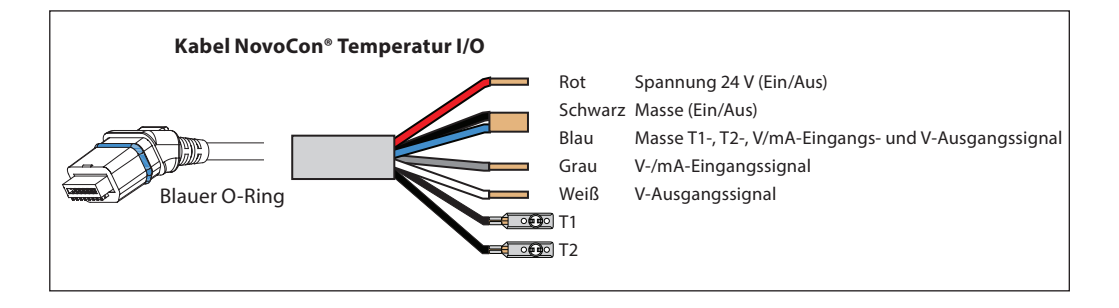

### **Hinweise zur Verdrahtung Die wichtigsten Faktoren sind:**

- Eine gemeinsame Masse
- Eine 24-V-DC-Spannungsversorgung (wird empfohlen)
- Bei Verwendung einer 24-V-AC-
- Spannungsversorgung: Wenn verschiedene Arten der Spannungsversorgung und/oder verschiedene Phasen verwendet werden, trennen Sie immer die 24-V-AC-Spannungsversorgungen voneinander.

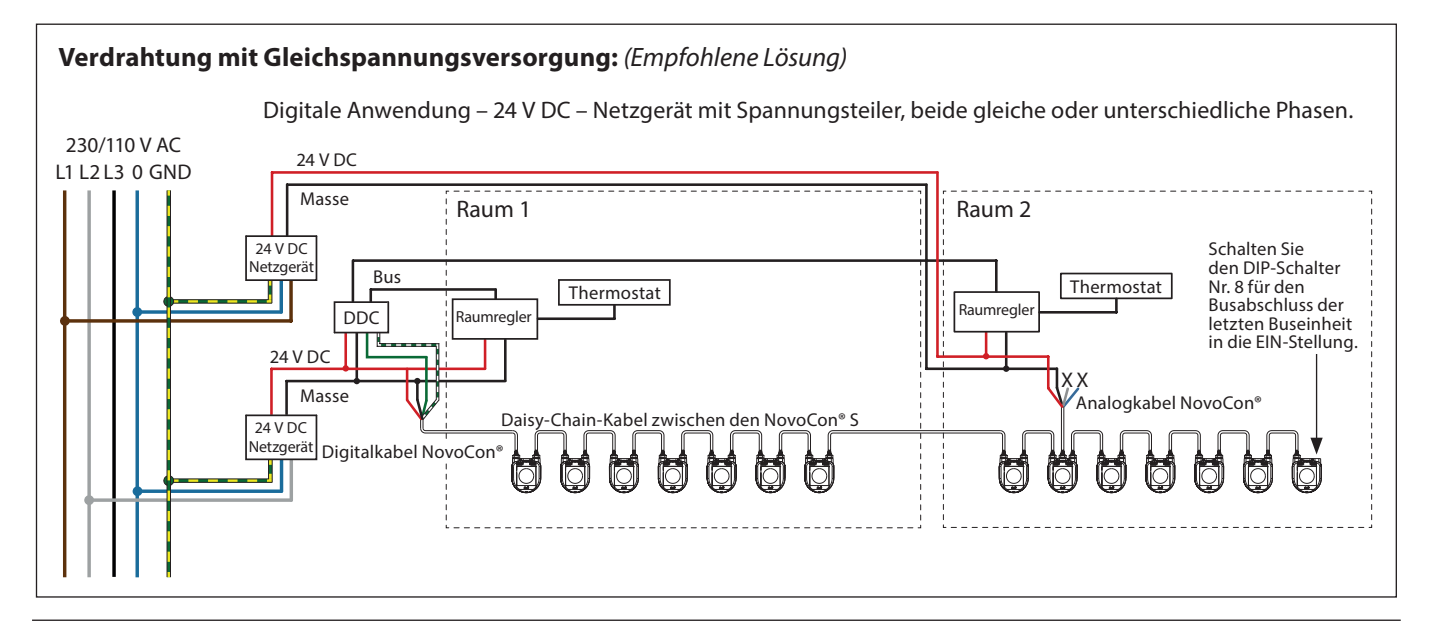

Danfoss

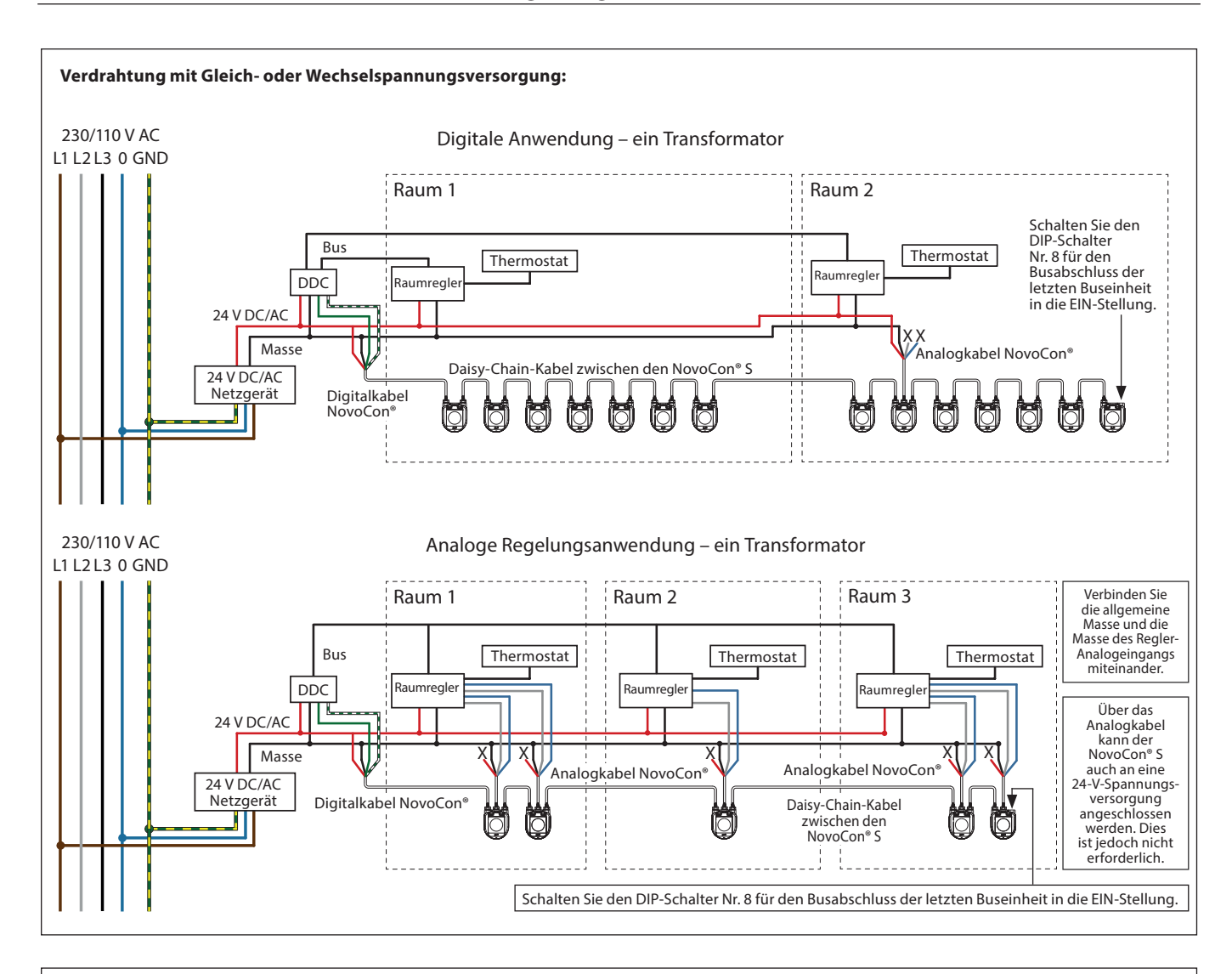

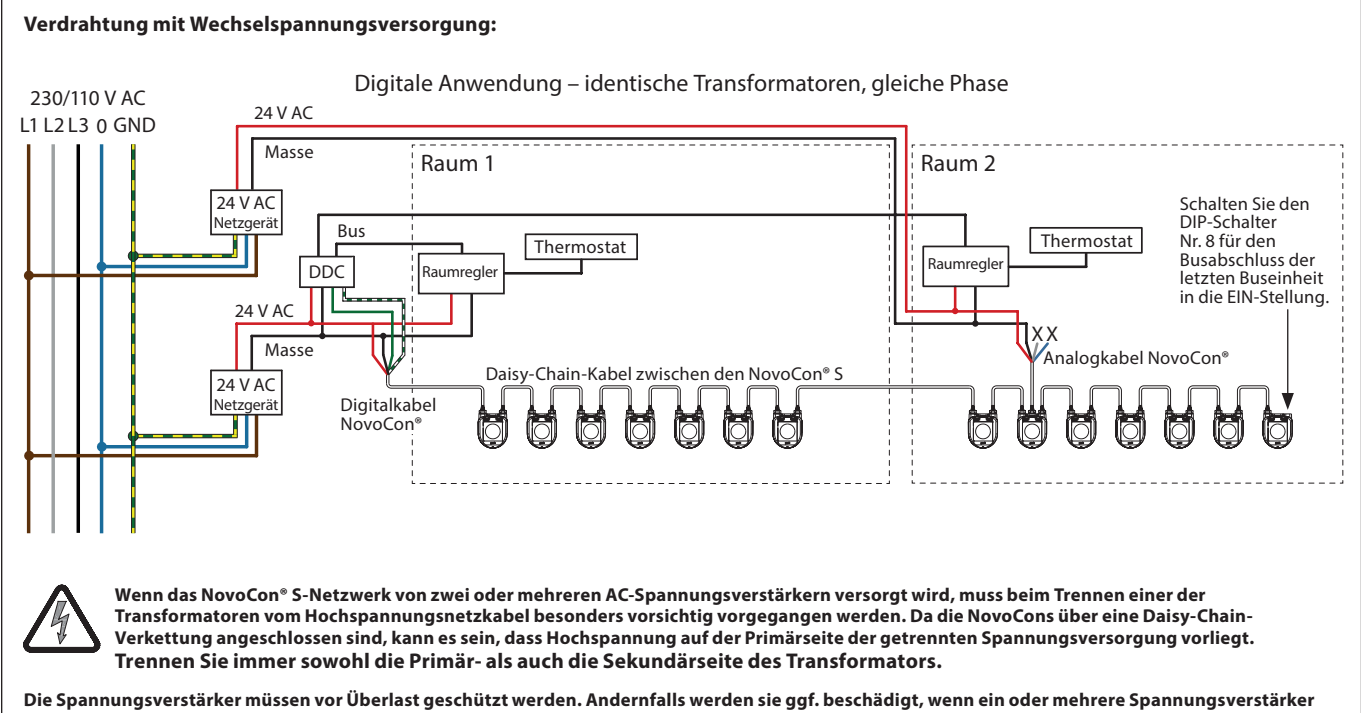

**vom Netzwerk getrennt werden.**

*Kabel, die in einem "X" enden, müssen ordnungsgemäß terminiert werden.*

Danfoss

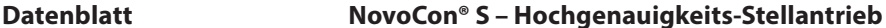

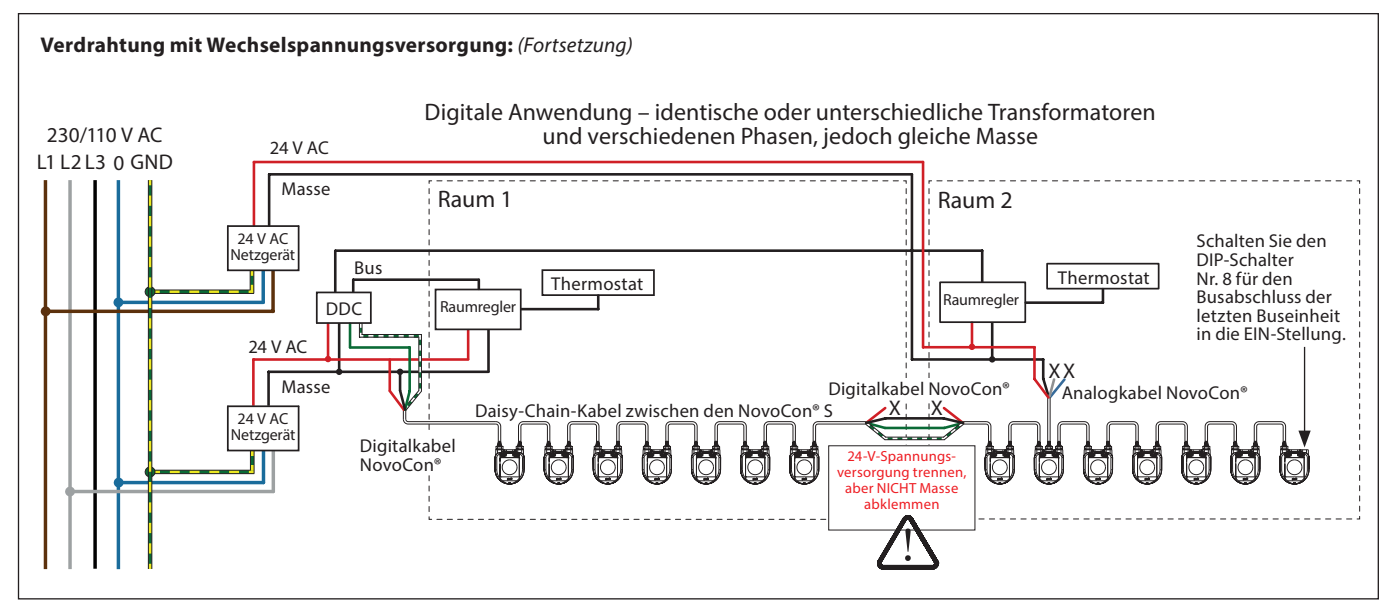

*Kabel, die in einem "X" enden, müssen ordnungsgemäß terminiert werden.*

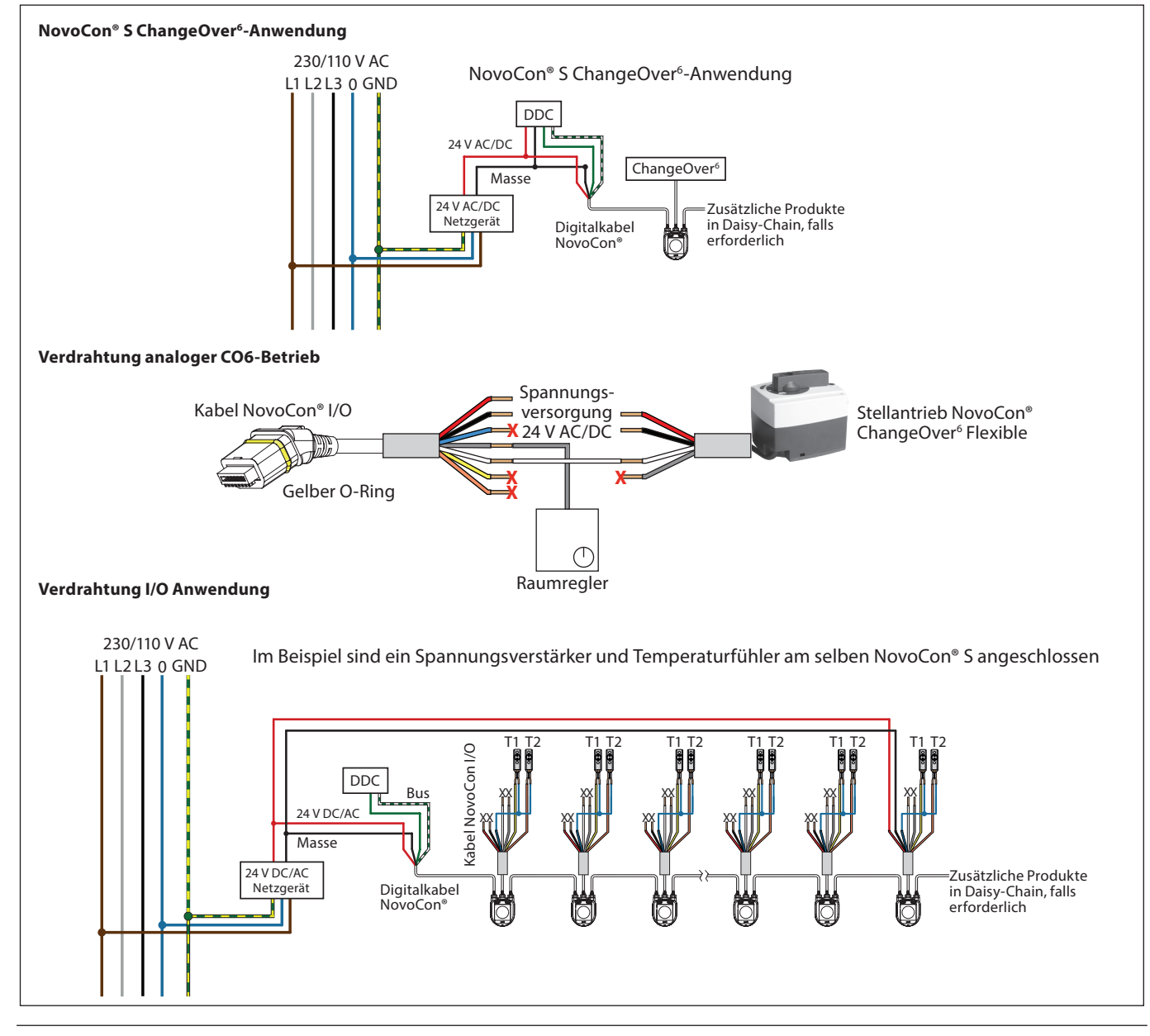

<u>Danfoss</u>

**Daisy-Chain**

# **DC-Spannungsversorgung (empfohlen)**

Wenn eine Daisy-Chain-Verkettung mit 10 m langen NovoCon®-Kabeln erfolgt und eine Spannungsversorgung von 24  $\bar{V}$  DC verwendet wird, sind zusätzliche Spannungsverstärker bzw. eine zusätzliche Spannungsversorgung notwendig, wenn mehr als zwölf NovoCons in Reihe geschaltet werden. Siehe die Tabelle unten.

### **AC-Wechselstromversorgung**

Wenn eine Daisy-Chain-Schaltung mit 10 m langen NovoCon®-Kabeln erfolgt und eine Spannungsversorgung von 24  $\bar{V}$  AC verwendet wird, sind zusätzliche Spannungsverstärker bzw. eine zusätzliche Spannungsversorgung notwendig, wenn mehr als sieben NovoCons in Reihe geschaltet werden. *Siehe die Tabelle unten.*

Wichtig: Die verwendete Spannungsversorgung muss eine Spannung liefern können, die 60 % höher ist als die Nennspannung des NovoCon® S.

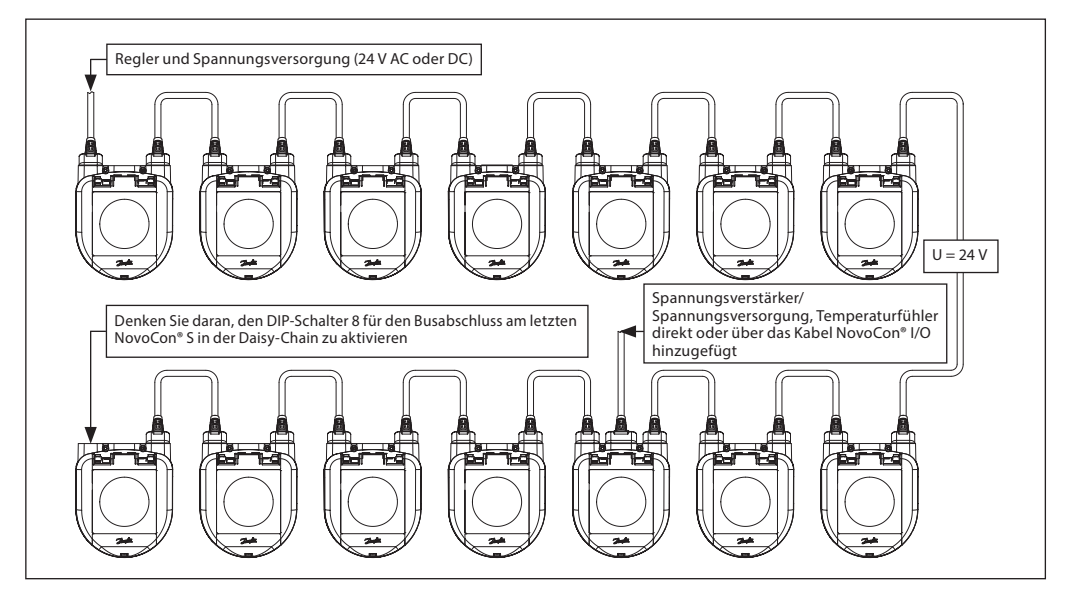

Wenn es sich bei allen Geräten im Teilnetzwerk um Stellantriebe vom Typ NovoCon® S handelt, ziehen Sie hinsichtlich weiterer Informationen die Beispiele unten zurate.

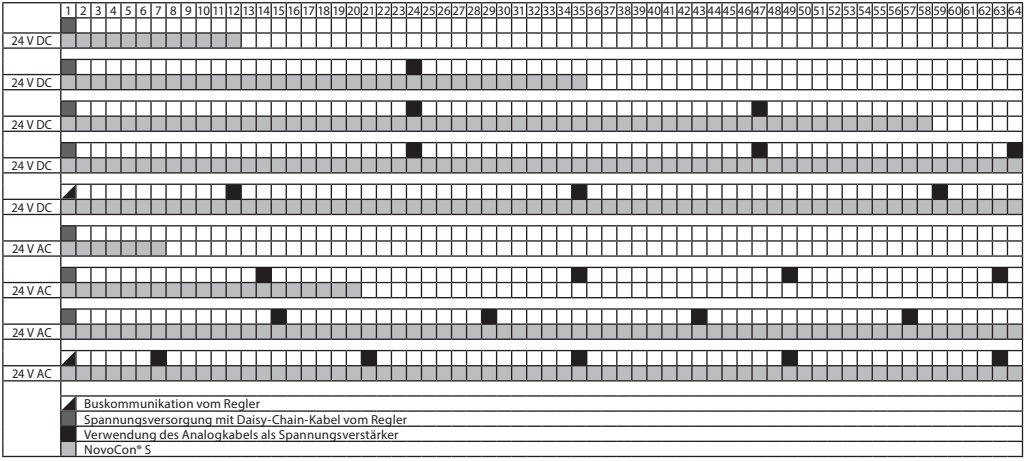

*Wenn der NovoCon® S verwendet wird, um externe Geräte zu betreiben, muss eine separate Berechnung für Bedarf und Standort des Spannungsverstärkers gemacht werden.*

Danfoss

**Daisy-Chain** *(Fortsetzung)* **T-Verzweigungen**

Auch T-Verzweigungen (Stichleitungen) werden nicht empfohlen.

Bei der Verwendung von T-Verzweigungsverbindungen sind die folgenden Einschränkungen zu beachten:

- Kabellänge von T-Verzweigungen: max. 1,5 m (kürzestes Standarddigitalkabel) - Gesamtlänge des Netzwerks: max. 640 m (+ 100 m Stichleitung)
- Baudrate: max. 76 kb/s<sup>1)</sup>
- Anzahl der Geräte im Netzwerk: max. 64<sup>1)</sup>
- Hauptkabel: standardmäßiges RS485-Buskabel mit verdrillten Adernpaaren, min. Stärke: AWG22/0,32mm2.
- 1) Werden weniger als 32 Geräte eingesetzt, kann versucht werden, die Geschwindigkeit auf 115 kb/s zu erhöhen.

#### **Sterntopologie**

Die Sterntopologie entspricht nicht dem RS485-Standard und sollte nicht mit NovoCon® S verwendet werden.

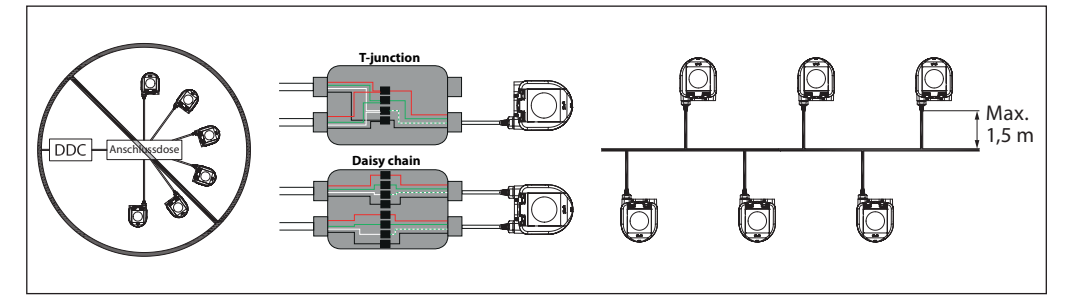

Wenn die Versorgungsspannung des ersten Geräts in der Daisy-Chain-Verkettung niedriger ist als 24 V AC/DC oder andere Kabel als die NovoCon®-Kabel verwendet werden, muss ggf. die Anzahl der Geräte in der Daisy-Chain-Verkettung verringert werden.

Die empfohlene Höchstanzahl von Stellantrieben NovoCon® S in einer Daisy-Chain-Verkettung beträgt 64 Stück. Wenn zu einer Daisy-Chain-Verkettung mit Stellantrieben vom Typ NovoCon® S andere BACnet-Geräte hinzugefügt werden, empfiehlt Danfoss eine Höchstanzahl von 32 Geräten, um eine angemessene Netzwerkgeschwindigkeit zu erzielen.

Danfoss empfiehlt, für eine optimale Leistung den NovoCon® S nur in seinem eigenen Teilnetzwerk zu verwenden.

Allgemeine Anforderungen und Empfehlungen:

- Verwenden Sie ein Daisy-Chain-Kabel von Danfoss, um zwei NovoCon® S-Geräte anzuschließen.
- Verwenden Sie ein Digitalkabel von Danfoss, um einen NovoCon® S an ein anderes BACnet-Gerät anzuschließen.
- Der Strom durch die Kabel sollte bei 30 °C 3 Aeff nicht überschreiten. Verwenden Sie am Ende der Daisy-Chain-Verkettung einen Abschlusswiderstand (DIP-Schalter 8).
- Die Spannungsverstärkung kann über jeden Anschluss erfolgen.
- Im Allgemeinen sollten Sie typgleiche Spannungsversorgungen einsetzen.
- 
- Wenn Sie zwei Spannungsversorgungen verwenden, müssen diese die gleiche Polarität und Masse aufweisen. Für alle Geräte im selben Teilnetzwerk (einschließlich Router, Gateways usw.) müssen Sie eine gemeinsame Masse verwenden.
- Für gebäudeübergreifende Segmente muss eine galvanische Trennung vorgesehen werden.
- Maximale Kabelgesamtlänge des Teilnetzwerks: 1.200 m.

**Optimierung der BACnet-Netzwerkgeschwindigkeit**

#### **Unnötigen "Poll for Master"-Datenverkehr reduzieren**

Im NovoCon® S kann die Einstellung "MAX\_MASTER" höher als die Nummer der höchsten verwendeten MAC-Adresse im MS/TP-Teilnetzwerk eingestellt werden. Die Eigenschaft "MAX\_MASTER" kann im Geräteobjekt gefunden werden und weist den Standardwert 127 auf. Es ist zu beachten, dass der Eigenschaftswert "MAX\_ MASTER" zu einem späteren Zeitpunkt entsprechend angepasst werden muss, bevor mehr Geräte zum Netzwerk hinzugefügt werden, wenn die höchste MAC-Adresse den Eigenschaftswert "MAX\_MASTER" überschreitet.

**Wichtig:** Bevor "MAX\_MASTER" eingestellt werden kann, muss gewährleistet werden, dass **ALLE** MAC-Adressen in den Netzwerkgeräteeinstellungen unter dem geplanten "MAX\_MASTER"-Wert liegen. Andernfalls kann es zu Problemen bei der Netzwerkkommunikation kommen.

#### **Korrekte "Info Frames" zuteilen**

Einstellung für den Regler:

Netzwerk-Router und Reglergeräte, die Datenverkehr im MS/TP-Netzwerk transportieren, erfordern eine höhere Anzahl an "INFO\_FRAMES" als NovoCon® S. Deshalb müssen diese Geräte einen höheren Wert haben als beispielsweise der NovoCon® S. Als allgemeine Faustregel gilt: Der Eigenschaftswert von "MAX\_INFO\_FRAMES" des Routers ist gleich der Anzahl der MS/TP-Geräte im Teilnetzwerk des Routers. Die Eigenschaft "MAX\_INFO\_FRAMES" kann im Geräteobjekt von MS/TP-Geräten gefunden werden. Der NovoCon hat standardmäßig einen "MAX\_INFO\_FRAMES"-Wert von 1.

Danfoss

# **LED-Anzeige BACnet-/Modbus-Aktivität (RS485)**

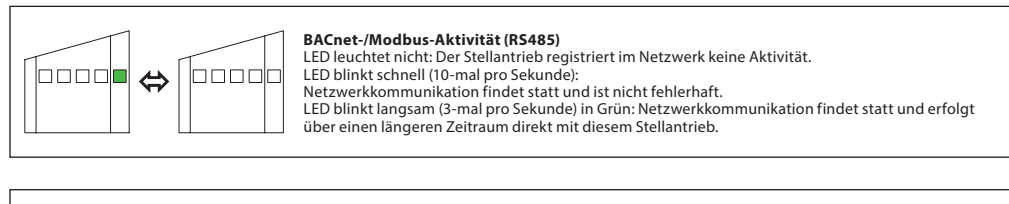

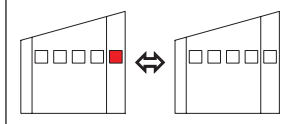

### **FEHLERHAFTE BACnet-/Modbus-Aktivität (RS485)**

LED blinkt langsam (3-mal pro Sekunde) in ROT: Der Stellantrieb registriert eine Aktivität, die jedoch fehlerhaft ist.<br>LED blinkt schnell (10-mal pro Sekunde) in ROT: Netzwerkkommunikation ist nicht fehlerhaft,<br>ABER ein anderes Gerät verwendet möglicherweise dieselbe MAC-Adresse.

### **Stellung des Ventils/Stellantriebs**

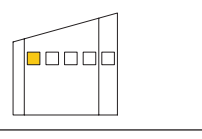

Das AB-QM ist **vollständig geschlossen.**

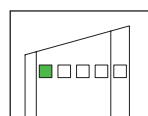

AB-QM ist zu 1-24 % des Auslegungsdurchflusses geöffnet.

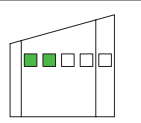

AB-QM ist zu 25-49 % des Auslegungsdurchflusses geöffnet.

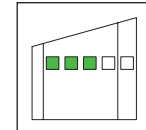

AB-QM ist zu 50-74 % des Auslegungsdurchflusses geöffnet.

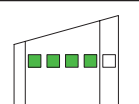

AB-QM ist zu 75-99 % des Auslegungsdurchflusses geöffnet.

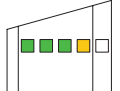

Das AB-QM-Ventil ist zu 100 % des Auslegungsdurchflusses geöffnet.

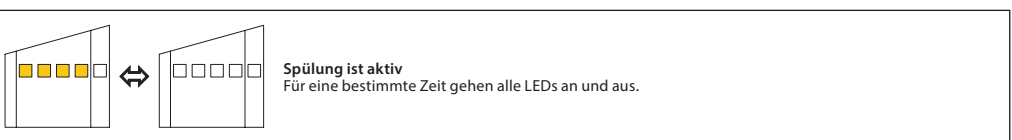

Danfoss

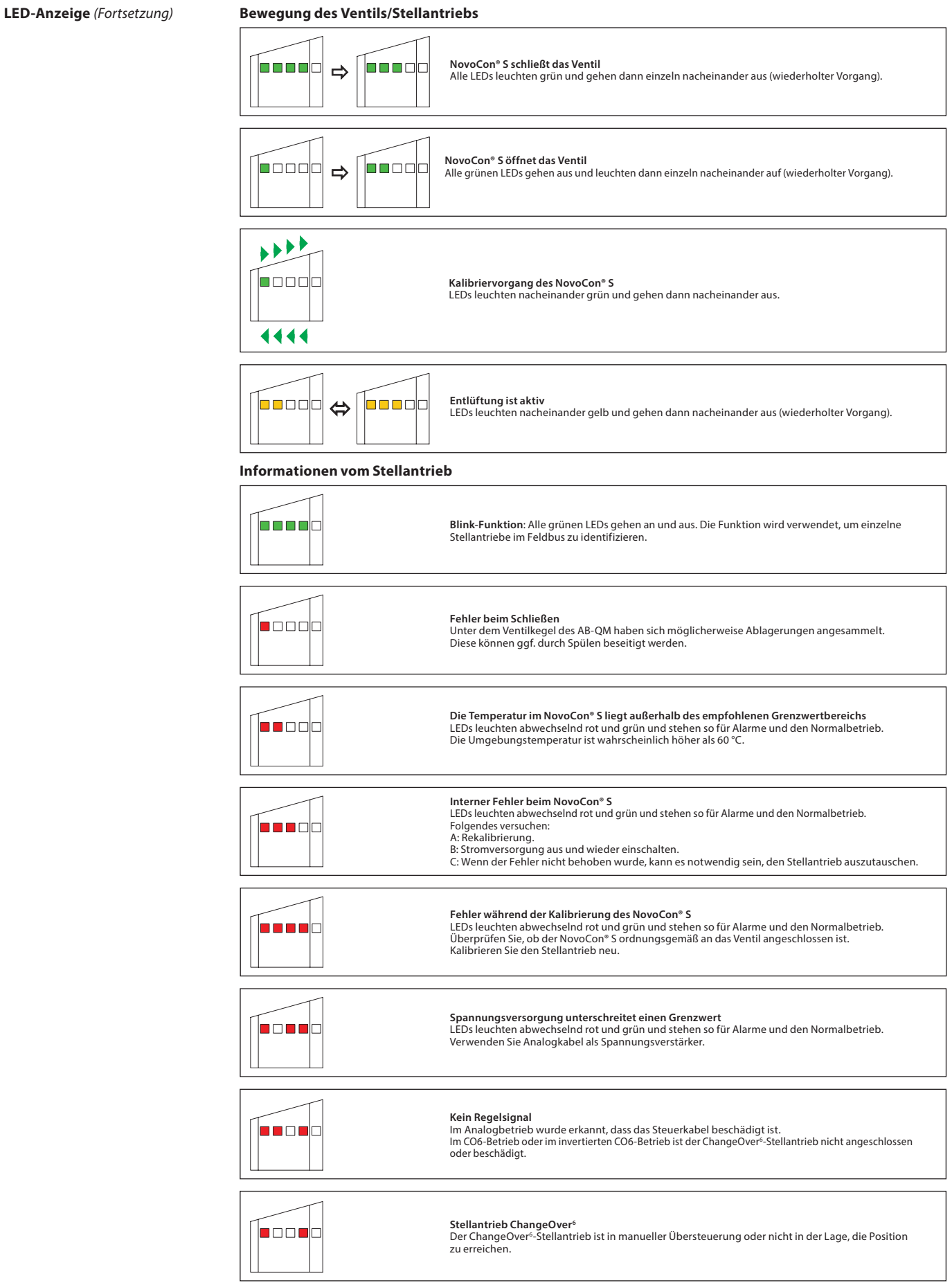

*LEDs leuchten abwechselnd rot und grün und stehen so für Alarme und den Normalbetrieb.*

Danford

**LED-Anzeige** *(Fortsetzung)*

#### **Drücken der Reset-Taste im Normalbetrieb**

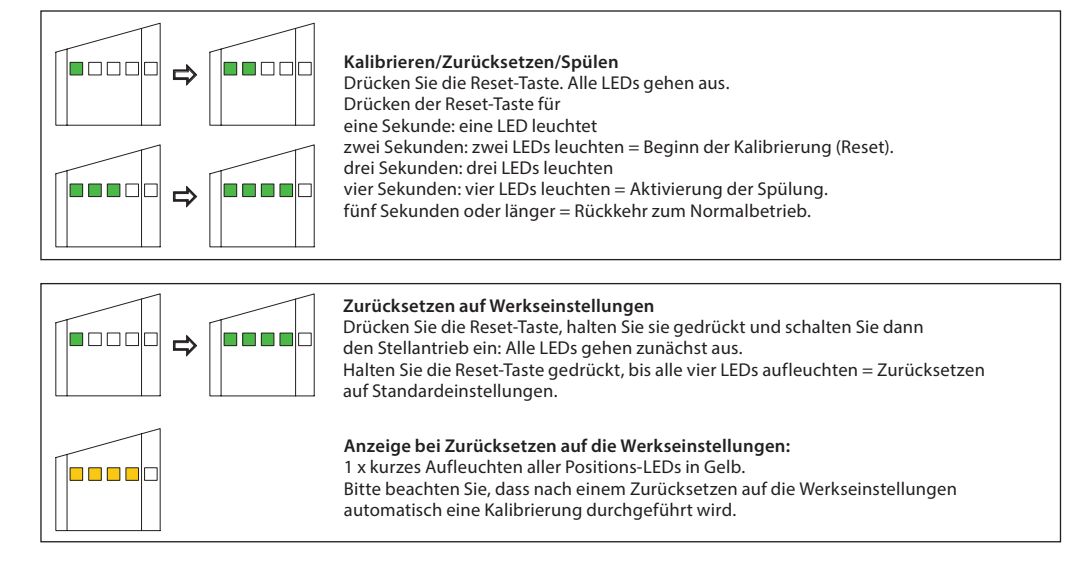

#### **Verwendung von BACnet-Objekten und Modbus-Registern**

**– Einstellung des Auslegungsdurchflusses**

**Registern**

**Funktionen**

**– Erweiterte Konfiguration und** 

**Allgemeine Hinweise**

Es existieren einfache BACnet- und Modbus-Einstellungen, die wichtig für die grundlegende Konfiguration des NovoCon® S sind, damit eine Kommunikation und Regelung erfolgen kann. Diese Einstellungen sind in den BACnet-Objekten oder in Modbus-Registern mit Dezimalformat enthalten.

#### **Erstkonfiguration**

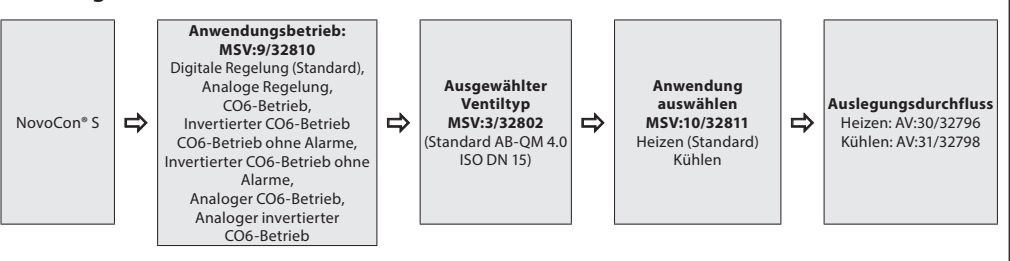

**Verwendung von BACnet-Objekten und Modbus-**Wenn die Standardeinstellung des Stellantriebs nicht ordnungsgemäß ist, ist den folgenden Objekten besondere Aufmerksamkeit zu widmen:

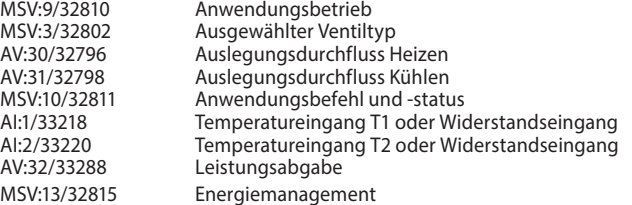

#### **Anwendungsbetrieb:**

Der standardmäßige Anwendungsbetrieb ist "Digitale Regelung". In dieser Betriebsart wird der NovoCon® S über Feldbus geregelt und die Spannungsein- und -ausgänge sind verfügbar, um andere Geräte anzuschließen. Alternativ erwartet der NovoCon® S im Analogregelbetrieb ein analoges Regelsignal.

Wenn die CO6-Funktionalität gebraucht wird, muss die Betriebsart auf CO6-Betrieb umgestellt werden. In dieser Betriebsart kann der Stellantrieb NovoCon® S nun zusammen mit dem Stellantrieb NovoCon® ChangeOver6 verwendet werden. Wenn die Wärme- und Kälteleitungen umgekehrt zu der im Datenblatt gezeigten Konfiguration angeschlossen wurden, muss der invertierte CO6-Betrieb ausgewählt werden. Für diese Auswahl wird das Objekt/Register MSV:9/32810 (Anwendungsbetrieb) verwendet. Die analoge Regelung ist ebenfalls möglich, falls erforderlich.

Wählen Sie, ob die Anwendung Heizen, Kühlen oder CO6 ist, im Anwendungsbefehl und -status MSV:10/32811.

#### **Auswahl des AB-QM Ventiltyps:**

Nachdem der Anwendungsbetrieb (siehe oben) ausgewählt wurde, ist es erforderlich, den AB-QM-Ventiltyp auszuwählen, auf dem der Stellantrieb montiert ist. Dies erfolgt mit dem Objekt/Register MSV:3/32802 (Ausgewählter Ventiltyp). Der aktuelle Wert von MSV:3/32802 kann auf 1 bis 30 eingestellt werden. Jede Zahl steht für einen bestimmten AB-QM-Ventiltyp, der in folgender Tabelle gefunden werden kann: Auswahl des Ventiltyps. Der Standardwert für MSV:3/32802 ist 2, d. h. ISO-Ventil AB-QM 4.0 DN 15.

#### **Auswählen und Einstellen von Maßeinheiten:**

Wenn die standardmäßigen Maßeinheiten geändert werden sollen, kann dies im BACnet über die Maßeinheitseigenschaft des Objekts/der Objekte oder über die einzelnen Register (Modbus) erfolgen. Weitere Informationen befinden sich in den Tabellen für BACnet und Modbus.

Danfoss

**Verwendung von BACnet-Objekten und Modbus-Registern**

– **Erweiterte Konfiguration und Funktionen** *(Fortsetzung)*

#### **Einstellung des Auslegungsdurchflusses:**

Unter Umständen muss der maximale Auslegungsdurchfluss des geregelten Systems angepasst werden, wenn der Nenndurchfluss des Ventils nicht diesem maximalen Auslegungsdurchfluss entspricht. Der Auslegungsdurchfluss wird eingestellt, indem der aktuelle Wert von Folgendem verändert wird:

- MSV:30/32796 Auslegungsdurchfluss für Heizen
- MSV:31/32798 Auslegungsdurchfluss für Kühlen

Hinweis: Wenn der Auslegungsdurchfluss auf einen höheren Wert als der Nenndurchfluss des Ventils eingestellt wurde, sollte die mechanische Voreinstellung des Ventils auf "maximal geöffnet" gesetzt sein, d. h., vollständige Öffnung des mechanischen Voreinstellungsrads auf dem AB-QM-Ventil (die mechanische Voreinstellung ist werkseitig auf "100 % geöffnet" eingestellt).

### **Umschalten von Heizen auf Kühlen im CO6- und invertiertem CO6-Betrieb:**

Das Objekt/Register MSV:10/32811 (CO6-Befehl und -Status) kann verwendet werden, um von der Heiz- auf die Kühlfunktion umzuschalten sowie um eine Rückmeldung über die Stellung des CO6 zu geben. Mehr Informationen hierzu finden Sie in den Tabellen für die BACnet-Objekte/Modbus-Register.

#### **Temperaturmessungen:**

AI:1/33218 (Temperatureingang T1 oder Widerstandseingang) und AI:2/33220 (Temperatureingang T2 oder Widerstandseingang) werden verwendet, um mit Temperaturfühlern die Temperatur zu messen. Auch der Widerstandswert kann (bei Auswahl) direkt angezeigt werden, wodurch diese Eingänge für andere Zwecke als die Temperaturmessung (z. B. als Fensterkontakte oder andere potenzialfreie Kontakte) eingesetzt werden können. Geschlossener Schaltkreis < 900 Ω, offener Schaltkreis > 100 kΩ.

#### **Leistungsabgabe:**

AV:32/33288 (Leistungsabgabe) wird verwendet, um die aktuell abgegebene Leistung des Endgeräts anzuzeigen. Sie basiert auf den Messungen des Durchflusses und der Temperaturdifferenz zwischen Vor- und Rücklauf.

#### **Energiezähler:**

Die für Kühlung und Heizung verbrauchte Energie wird unter AV:33/33290 bzw. AV:34/33292 gemessen und protokolliert. Diese Funktion wird mit MSV:12/32814 aktiviert und deaktiviert.

### **Spülen eines Systems:**

Das Objekt/Register MSV:0/33284 (Betriebsart des Stellantriebs und spezielle Funktionen) weist eine Option auf, die es dem Benutzer erlaubt, die Systemspülung über den Feldbus einzuleiten. Die Spülung eines Systems wird eingeleitet, indem MSV:0/33284 auf 3 (Spülen) eingestellt wird. Dadurch wird das Ventil AB-QM vollständig vom Stellantrieb geöffnet. Die Spülung wird beendet, wenn:

- MSV:0/33284 wird zurückgesetzt auf 1 = Normaler Betrieb
- Die Spannungsversorgung ist eingeschaltet.
- Oder die Spülfunktion wird nach einer Stunde gestoppt.

Nachdem die Spülung beendet ist, kehrt der Stellantrieb in den Normalbetrieb zurück.

#### **Entlüftung eines Systems:**

Mit MSV:0/33284 ist es auch möglich, über den Stellantrieb eine Entlüftung einzuleiten. Das Ventil AB-QM wird mehrere Male geöffnet und geschlossen, damit die im Hydrauliksystem eingeschlossene Luft entweichen kann. Die Entlüftung wird eingeleitet, indem MSV:0/33284 auf "4" eingestellt wird. Die Entlüftung läuft ohne Unterbrechungen bis zum Ende ab. Der Stellantrieb kehrt dann in den Normalbetrieb zurück, d. h. MSV:0/33284 = 1 (Normal).

#### **Regeln des Stellantriebs:**

Im Normalbetrieb des Stellantriebs, bei dem der Volumenstrom durch ein AB-QM-Ventil geregelt werden soll, wird das Objekt "Volumenstrom-Sollwert" (AV:1/33280) verwendet. Die standardmäßige Einstellung für die Maßeinheit des Volumenstrom-Sollwerts ist "%".

Hierbei handelt es sich um die am besten geeignete Einstellung, da Informationen über die Einstellung des Auslegungsdurchflusses am Stellantrieb für den Regler nicht erforderlich sind. Das Ausgangssignal des Reglers muss nur so eingestellt werden, dass es den Auslegungsdurchfluss für Heizen (AV:30/32796) oder den Auslegungsdurchfluss für Kühlen (AV:31/32798) von 0 bis 100 % regelt. Alternativ kann der Auslegungsdurchfluss AV:0/32768 verwendet werden.

Zum Verändern des Durchflusses durch das Ventil wird der aktuelle Wert von AV:1/33280 im Bereich 0 bis 100 % übermittelt.

Wenn die für AV:1/33280 ausgewählte Maßeinheit "I/h" sein soll, muss der Durchfluss-Sollwert durch das Ventil in ganzen Zahlen übermittelt werden, die für l/h stehen. Ein Beispiel hierfür wäre ein Regler, der Werte im Bereich 0 bis 450 l/h für ein Ventil mit der Nennweite DN 15 an den Stellantrieb übermittelt.

#### **Alarme und Warnungen:**

Systemfehler können mithilfe der BACnet-Objekte BV:10 bis BV:24 oder mithilfe des Modbus-Registers 33536 erfasst werden. Siehe für weitere Informationen die BACnet- und Modbus-Tabellen.

MSV:9/32810 hat auch einen Zustand namens "CO6-Betrieb ohne Alarme", was bedeutet, dass im Wesentlichen dieselbe CO6-Funktionalität (2 Auslegungsdurchflüsse und das ChangeOver-Signal) ohne Alarme vorliegt, sodass das analoge Eingangssignal genutzt werden kann, um ggf. andere Geräte anzuschließen.

Danford

**Energiemanagement MSV:13/32815 Allgemeines – Zustände der Energiebegrenzung:** Für alle "Begrenzungszustände" innerhalb von MSV:13/32815 wird eine Warnung aktiviert und auf dem Bus angezeigt, um den Benutzer darüber zu informieren, dass NovoCon® die Regelung des Durchflusses durch das AB-QM-Ventil übernommen hat. Während der NovoCon®-Regelung wird das Ventil zu keinem Zeitpunkt geschlossen, d. h. der Algorithmus enthält Beschränkungen in Bezug auf die Schließungsprozentsätze, obwohl das Ventil immer über das Regelsignal eines externen Geräts geschlossen werden kann. Wenn die Energiebegrenzungseinstellungen nicht möglich sind, ohne dass der NovoCon® sich schließt, wird eine Warnung aktiviert, die den Benutzer darüber informiert, dass der Sollwert außerhalb des vorgegebenen Bereichs liegt. Bitte beachten Sie, dass der NovoCon® bei Erreichen des Sollwerts automatisch die Regelung des Durchflusses unterlässt, wenn das externe Gerät, z. B. DDC, stark von dem von NovoCon® berechneten Durchfluss-/ Öffnungsprozentsatz abweicht. Hinweis: Diese Informationen können vom Benutzer verwendet werden, um das PID des externen Regelgeräts zu verbessern. **Allgemeines – Zustände der Energieregelung:** Für alle Regelzustände innerhalb von MSV:13/32815 übernimmt NovoCon® die volle Kontrolle über den Durchfluss durch das AB-QM-Ventil und nimmt kein Regelsignal von externen Geräten an. Während der NovoCon®-Regelung wird das Ventil zu keinem Zeitpunkt geschlossen, d. h. der Algorithmus enthält Beschränkungen in Bezug auf die Schließungsprozentsätze. Wenn die Energieregelungseinstellungen nicht möglich sind, ohne dass der NovoCon® sich vollständig schließt, wird eine Warnung aktiviert, die den Benutzer darüber informiert, dass der Sollwert außerhalb des vorgegebenen Bereichs liegt. **Zustand 1: Nicht aktiv** Energiemanagement-Anwendungen sind deaktiviert. **Zustand 2: Leistungsbegrenzung (Beispiel Kühlwasser)** Der NovoCon® S berechnet die momentan verbrauchte Leistung, überschreibt dann das DDC-Regelsignal und begrenzt die Durchflussmenge bzw. die Leistung entsprechend den benutzerdefinierten Werten im Objekt/ **Leistungsmanager**

Register AV:35 oder 36/32832 oder 32834. Die Leistung wird begrenzt, indem das Ventil geschlossen wird, bis der gemessene kW-Wert erneut unter den definierten Grenzwert fällt. Es gibt benutzerdefinierte Grenzwerte sowohl für die Kühl- als auch für die Heizleistung. Wenn die Begrenzung aktiviert ist, wird das Warn-Objekt BV:23/Bit 23 in Register 33536 auf "ein" geschaltet.

Anwendungsbeispiele: Wenn die "Leistung" auf diese Weise begrenzt wird, ist es möglich, einen Mehrverbrauch (bei Spitzenlast) zu verhindern und Geld zu sparen.

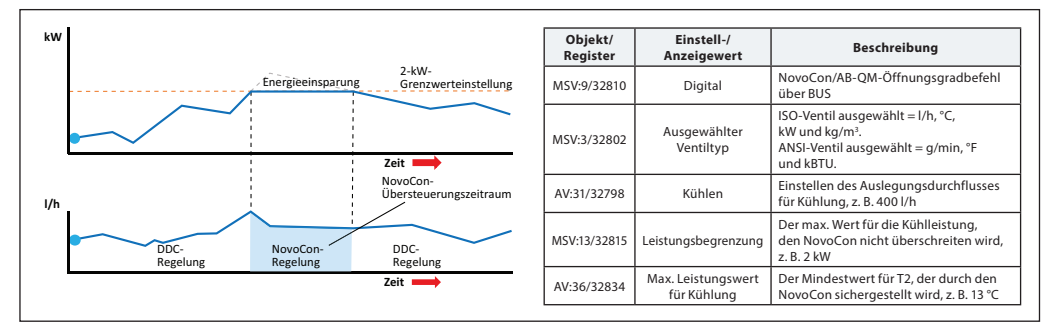

**Leistungsmanager**

**Delta-T-Manager**

#### **Zustand 3: Leistungsregelung**

Die Leistungsabgabe wird direkt in kW or kBTU und nicht in %, l/h oder gpm geregelt. Die Durchflussmenge durch das Ventil wird durch den Durchflusssollwert AV:1 in kW oder kBTU/h (ausgewählt in MSV:21/32788) geregelt und basiert auf Durchflussmenge und Temperatureingängen, die verwendet werden, um den Energieverbrauch zu berechnen.

Anwendungsbeispiele: Einen Raum temperieren (z. B. eine Lagerhalle), wo die Energieabgabe eingestellt und konstant gehalten werden kann.

#### **Zustand 4: Min. Delta-T-Begrenzung (Beispiel Heizwasser)**

Der NovoCon® S überschreibt das DDC-Regelsignal und hält eine Mindesttemperaturdifferenz zwischen Vorund Rücklauftemperatur aufrecht, indem er beginnt, das Ventil zu schließen, wenn der benutzerdefinierte Delta-T-Wert nicht erreicht wird. Bei Anstieg/Absinken der Vorlauftemperatur steigt oder sinkt auch der berechnete Mindestsollwert für die Rücklauftemperatur. Auf diese Weise wird immer eine Mindestenergieübertragung auf den Gebläsekonvektor unabhängig von der Vorlauftemperatur sichergestellt. Dieser Zustand kann auch im CO6-Betrieb genutzt werden, dadurch wird dann der passende Wert im Kühl- bzw. Heizbetrieb sichergestellt. Der Delta-T-Wert wird in Objekt/Register AV:37/32836 und/oder AV:38/32838 eingestellt. Wenn die Bedingungen die Aktivierung dieser Begrenzung zulassen, wird das Warn-Objekt BV:23/Bit 23 in Register 33536 auf "ein" geschaltet.

Anwendungsbeispiele: Wenn die Effizienz von Kessel/Kaltwassersatz verbessert werden soll, kann der Wert für Minimum Delta T im System definiert werden.

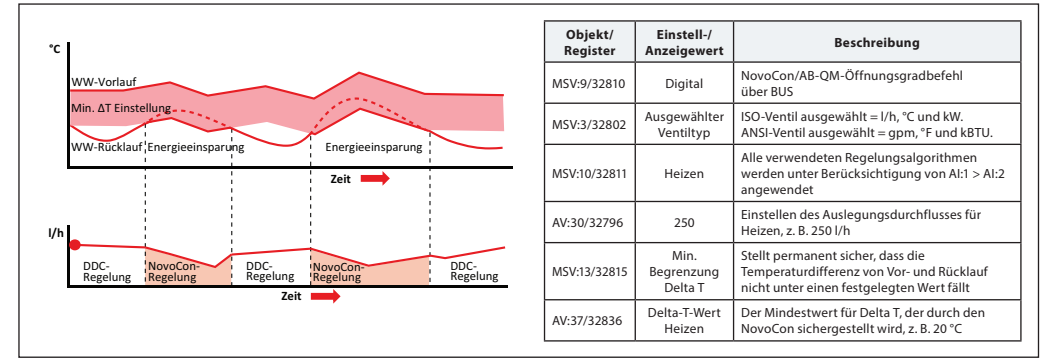

Danfors

#### **Energiemanagement MSV:13/32815** *(Fortsetzung)*

# **Zustand 4: Min. Delta-Begrenzung (Beispiel Kühlwasser)**

Anwendungsbeispiele: Wenn die Effizienz im System verbessert werden soll, kann der Wert für Minimum Delta T im System definiert werden.

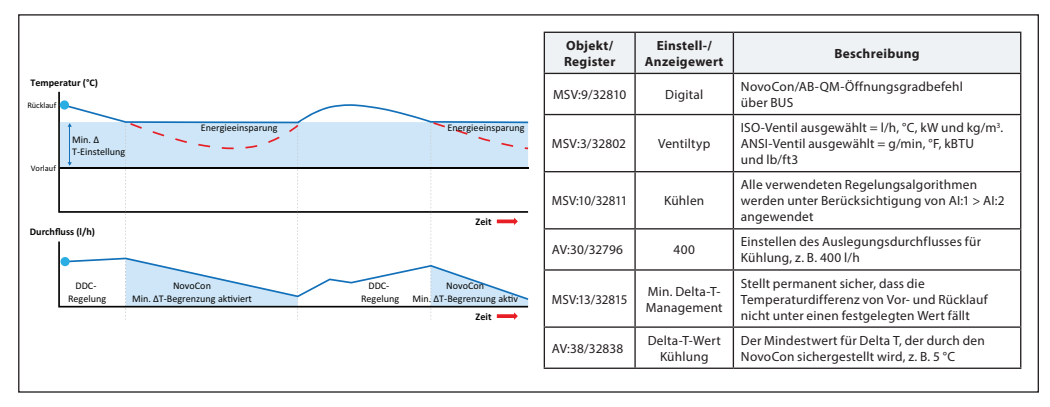

### **Zustand 5: Eingestellte Delta-T Regelung (Beispiel Heizwasser)**

Der NovoCon® S überschreibt das DDC-Regelsignal bei Aktivierung kontinuierlich und hält eine konstante Temperaturdifferenz zwischen Vor- und Rücklauftemperaturen aufrecht, indem er das Ventil öffnet, wenn der benutzerdefinierte Delta-T-Wert überschritten oder nicht erreicht wird. Mit dem Anstieg/ Absinken der Vorlaufflusstemperatur steigt oder sinkt auch der berechnete Delta-T-Sollwert für die Rücklauftemperatur. Auf diese Weise wird immer ein konstanter Delta-T-Wert über dem Gebläsekonvektor unabhängig der Vorlauftemperatur sichergestellt. Dieser Zustand kann auch im CO6-Betrieb genutzt werden, dadurch wird dann der passende Wert im Kühl- bzw. Heizbetrieb sichergestellt.

Der konstante Delta-T-Wert wird in Objekt/Register AV:37/32836 und/oder AV:38/32838 eingestellt. Anwendungsbeispiele: Einen Raum temperieren (z. B. eine Lagerhalle), wo ein Delta-T-Wert eingestellt und konstant gehalten werden kann.

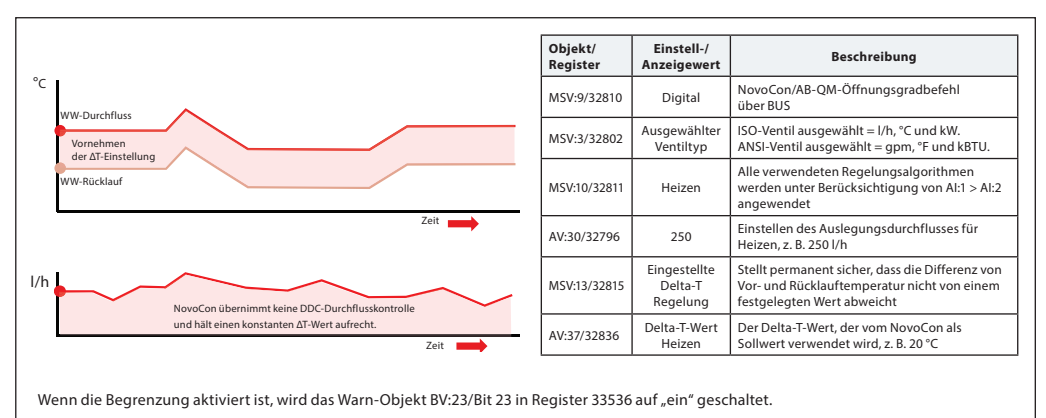

#### **Zustand 6: Min. Rücklauftemperatur-Begrenzung (Beispiel Kühlwasser)**

NovoCon® S stellt die minimale Rücklauftemperatur sicher, die in Register/Objekt AV:40/32842 eingestellt ist. Diese Funktion wird hauptsächlich bei einer Kühlanwendung eingesetzt, bei der die Rücklauftemperatur höher als die Vorlauftemperatur ist. Der NovoCon® S überschreibt bei Aktivierung das DDC-Regelsignal und hält eine Mindestrücklauftemperatur aufrecht, indem er beginnt, das Ventil zu schließen, wenn der benutzerdefinierte Mindestwert für die Rücklauftemperatur nicht erreicht wird. Wenn die Bedingungen die Aktivierung dieser Begrenzung zulassen, wird das Warn-Objekt BV:23/Bit 23 in Register 33536 auf "ein" geschaltet. Anwendungsbeispiele:

Um die Kaltwassersatz-Effizienz zu verbessern und die richtige Vorlauftemperatur für Kühlungsanlagen sicherzustellen, kann eine Mindestrücklauftemperatur vorgeschrieben werden, um einen Abfall des COP und so das Syndrom eines geringen Delta-T zu verhindern.

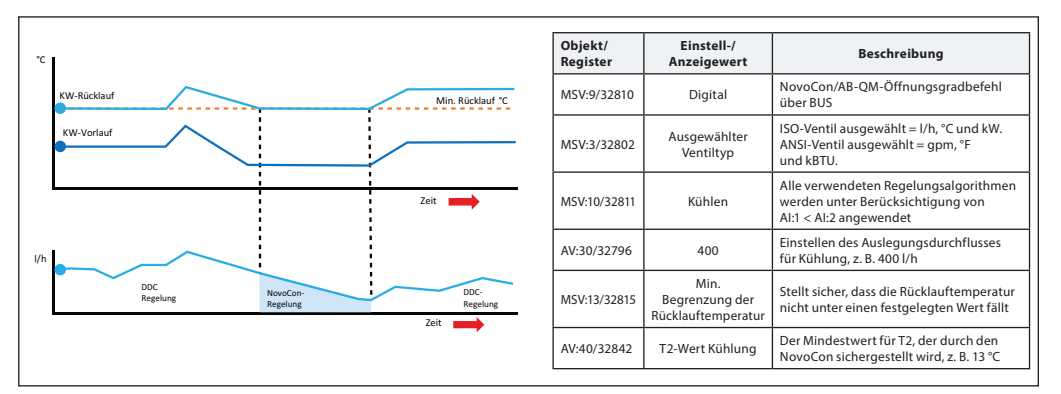

<u>Danfosa</u>

#### **Energiemanagement MSV:13/32815** *(Fortsetzung)*

### **Zustand 7: Max. Rücklauftemperatur-Begrenzung (Beispiel Heizwasser)**

NovoCon® S stellt die maximale Rücklauftemperatur sicher, die in Register/Objekt AV:39/32840 eingestellt ist. Diese Funktion wird hauptsächlich bei einer Heizanwendung eingesetzt, bei der die Rücklauftemperatur niedriger als die Vorlauftemperatur ist. Der NovoCon® S überschreibt bei Aktivierung das DDC-Regelsignal und hält eine Höchstrücklauftemperatur aufrecht, indem er beginnt, das Ventil zu schließen, wenn der benutzerdefinierte Höchstwert für die Rücklauftemperatur nicht erreicht wird. Wenn die Bedingungen die Aktivierung dieser Begrenzung zulassen, wird das Warn-Objekt BV:23/Bit 23 in Register 33536 auf "ein" geschaltet. Anwendungsbeispiele: Heizsysteme, die zur effizienten Wärmequellenerzeugung eine maximale Rücklauftemperatur benötigen, z. B. Brennwertkessel und Wärmepumpen.

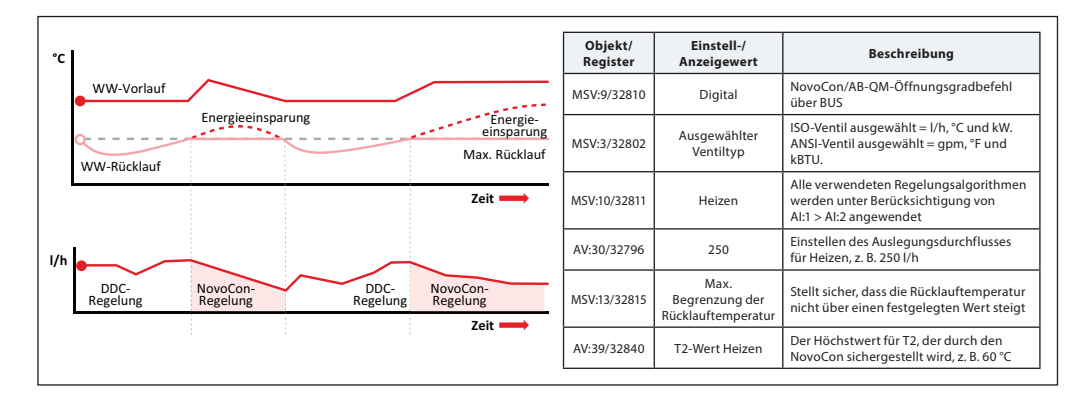

# **Zustand 8: Eingestellte Rücklauftemperatur-Regelung (Beispiel Heizwasser)**

Ein konstanter Rücklauftemperatur-T2-Wert wird in Objekt/Register AV:37/32836 und/oder AV:38/32838 eingestellt. Der NovoCon® S überschreibt das DDC-Regelsignal kontinuierlich und hält eine konstante Rücklauftemperatur aufrecht, indem er das Ventil öffnet und zu schließen beginnt, wenn der benutzerdefinierte Rücklauftemperaturwert überschritten oder nicht erreicht wird. Wenn die Vorlauftemperatur steigt oder sinkt, bleibt der Sollwert für die Rücklauftemperatur gleich. Auf diese Weise wird eine konstante Rücklauftemperatur zurück zum Kessel/Kaltwassersatz sichergestellt, wenn alle Endgeräte (Gebläsekonvektoren, Flächenheizungen usw.) mit denselben Parametern eingestellt sind.

Anwendungsbeispiele: Wenn das Rücklaufwasser für die Nutzung in einem Sekundärkreis verwendet werden soll, z. B. Vorheizen an einem Klimagerät oder unabhängigen Endgerät, in dem der T2-Wert als der zu erhaltende Temperatursollwert gilt.

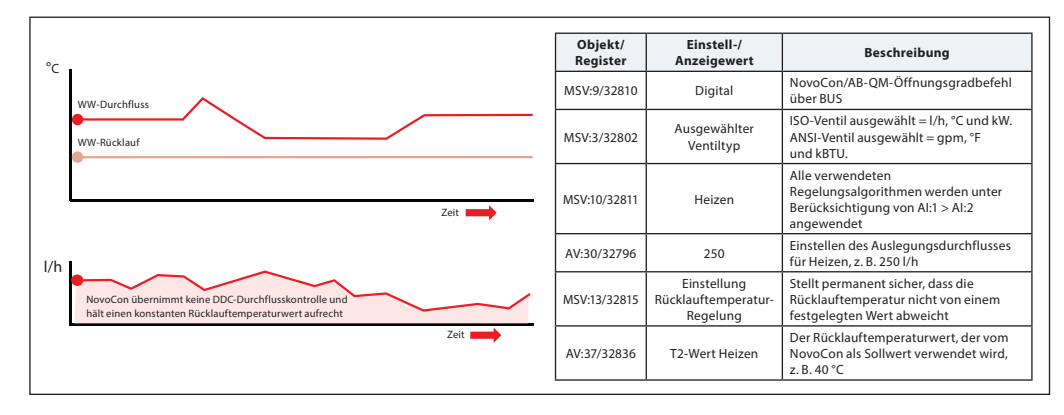

Danfoss

# **BACnet-Objekte – Analogwert**

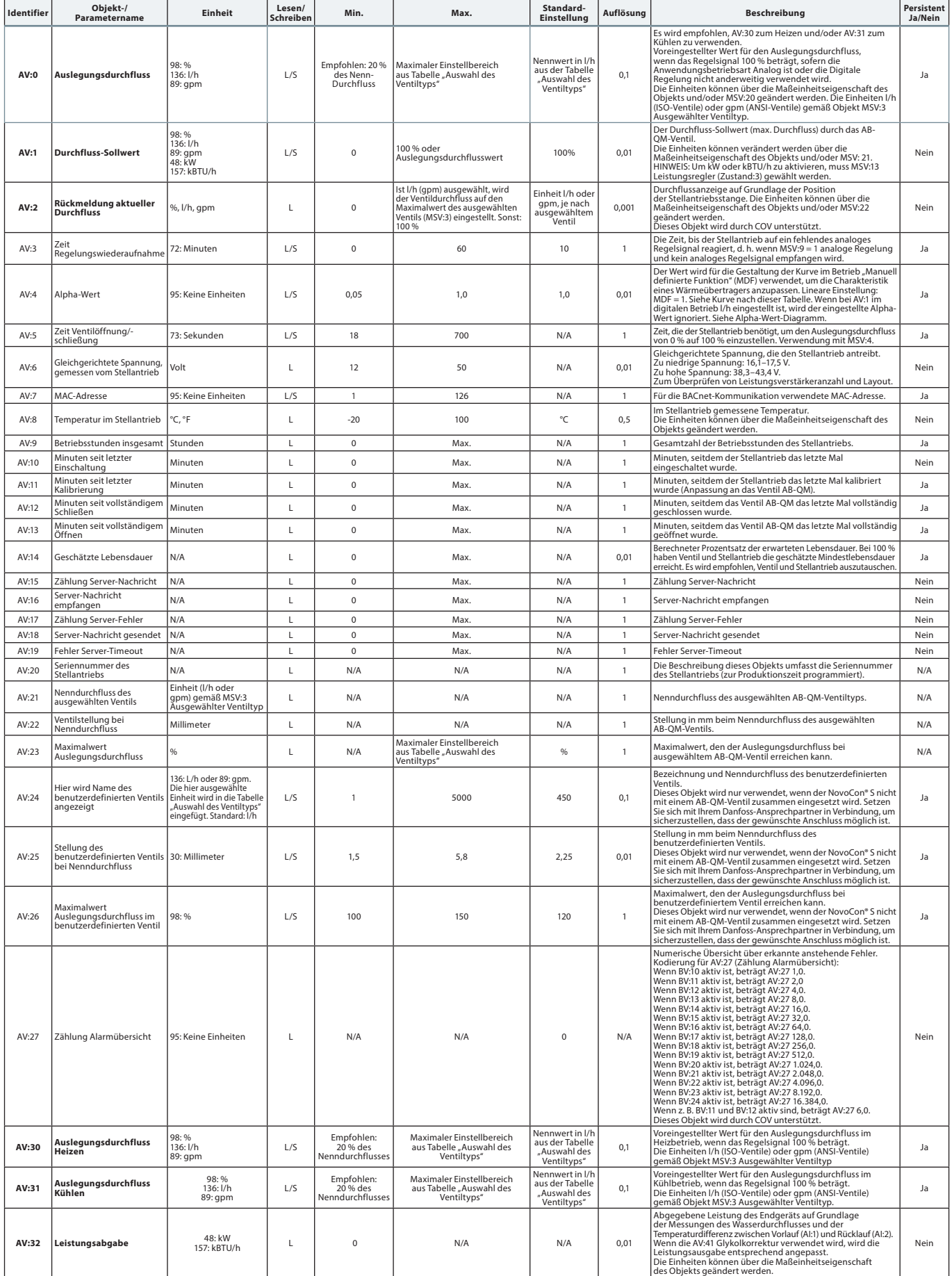

Danfoss

# **BACnet-Objekte – Analogwerte** *(Fortsetzung)*

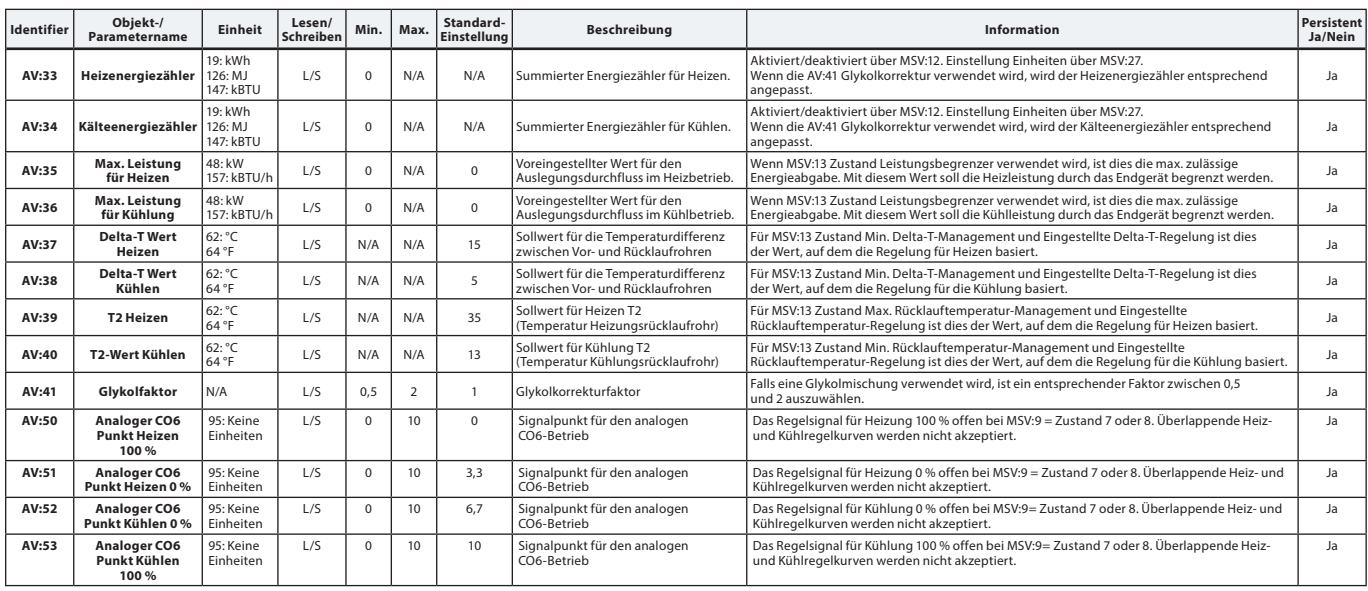

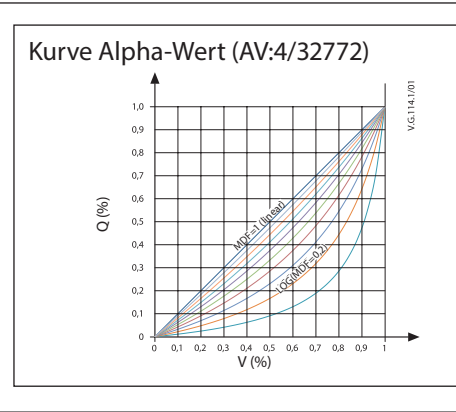

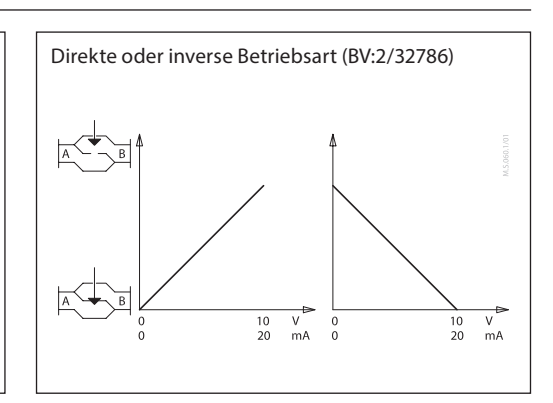

# **BACnet-Objekte**

**– Mehrstufiger Wert**

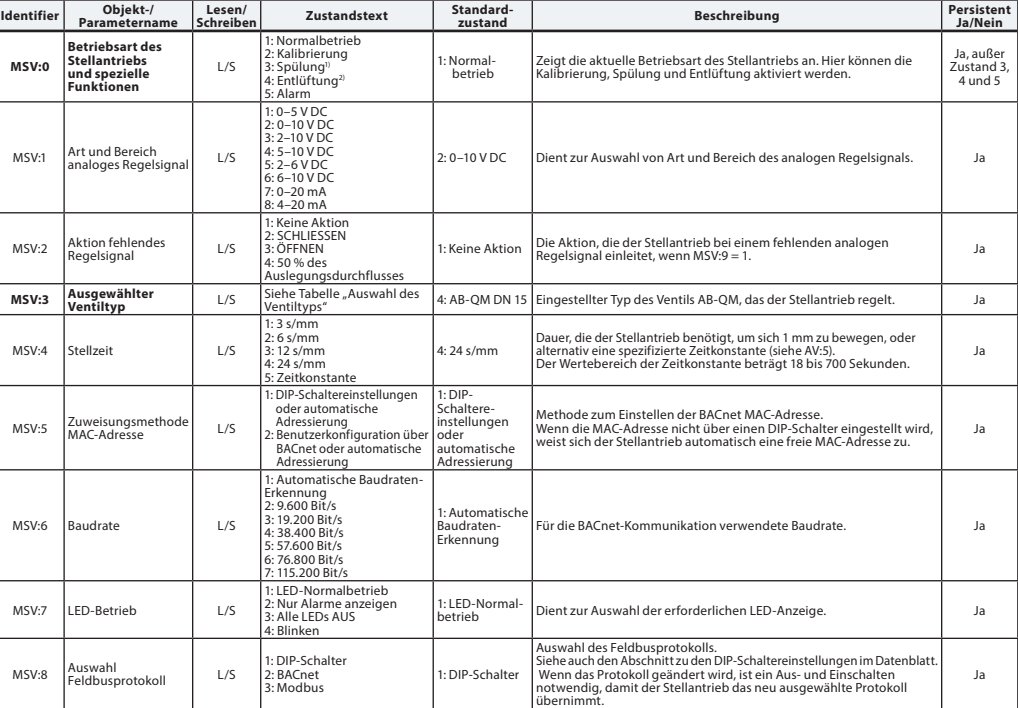

*1) Öffnet das Ventil eine Stunde lang vollständig oder solange, bis ein neuer Zustand ausgewählt wird 2) Öffnet und schließt das Ventil fünfmal bei maximaler Stellzeit* 

Danfoss

**BACnet-Objekte – Mehrstufiger Wert** *(Fortsetzung)*

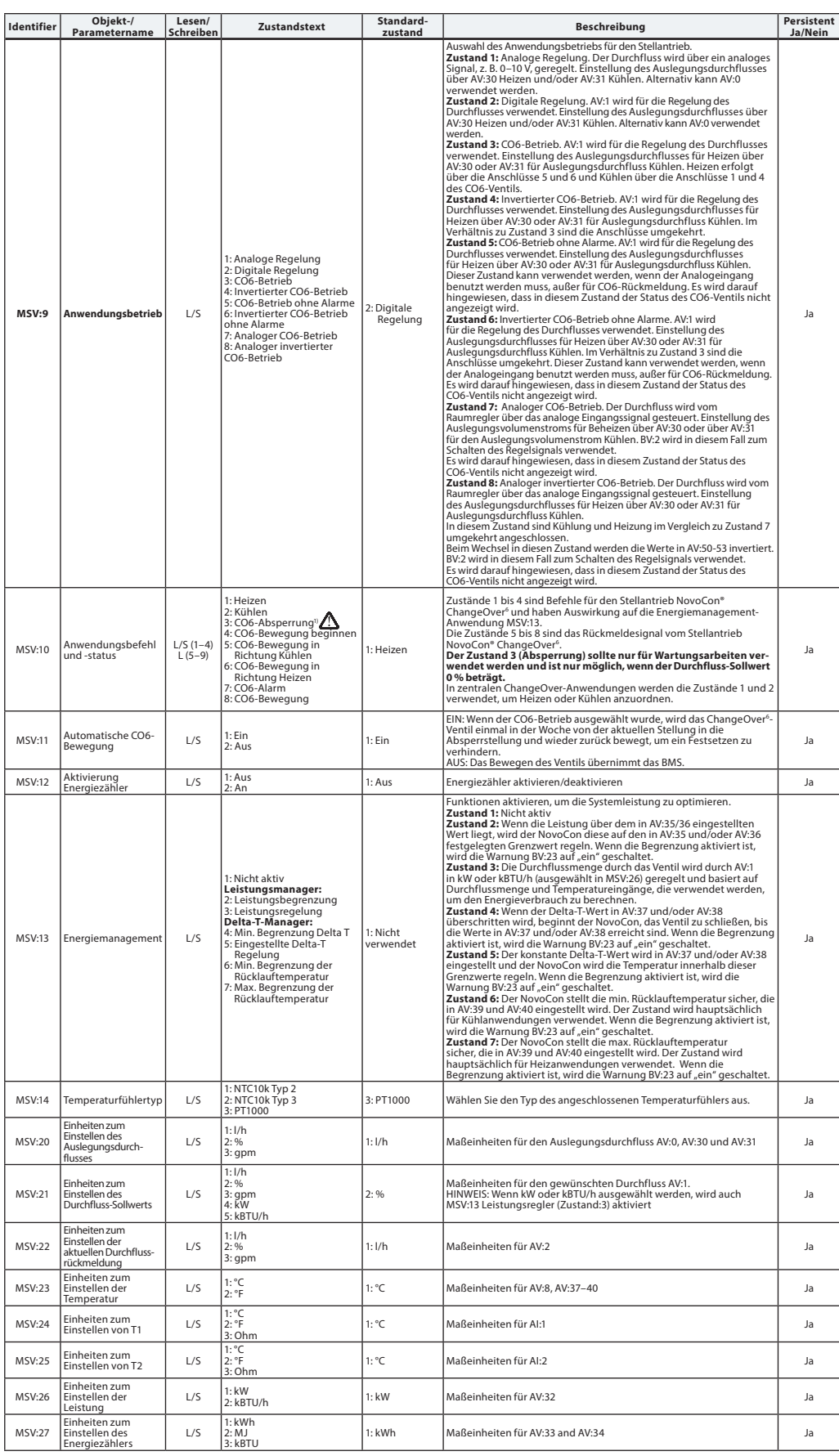

*1) Ein Nulldurchfluss-Sollwert-Befehl (AV:1) schließt das AB-QM, sodass weder eine Heizung noch eine Kühlung stattfindet. Verwenden Sie für diesen Zweck auf keinen Fall die Wartungsabsperrfunktion des CO6.*

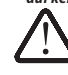

Die Absperrfunktion des CO6-Ventils sollte nur bei Wartungsarbeiten und auch nur dann eingesetzt werden, wenn die Wassertemperatur im<br>Endgerät der Umgebungstemperatur entspricht oder wenn kein Endgerät montiert ist. Eine V

Danfoss

**BACnet-Objekte**

# **Datenblatt NovoCon® S – Hochgenauigkeits-Stellantrieb**

# **BACnet-Objekte – Binärwert**

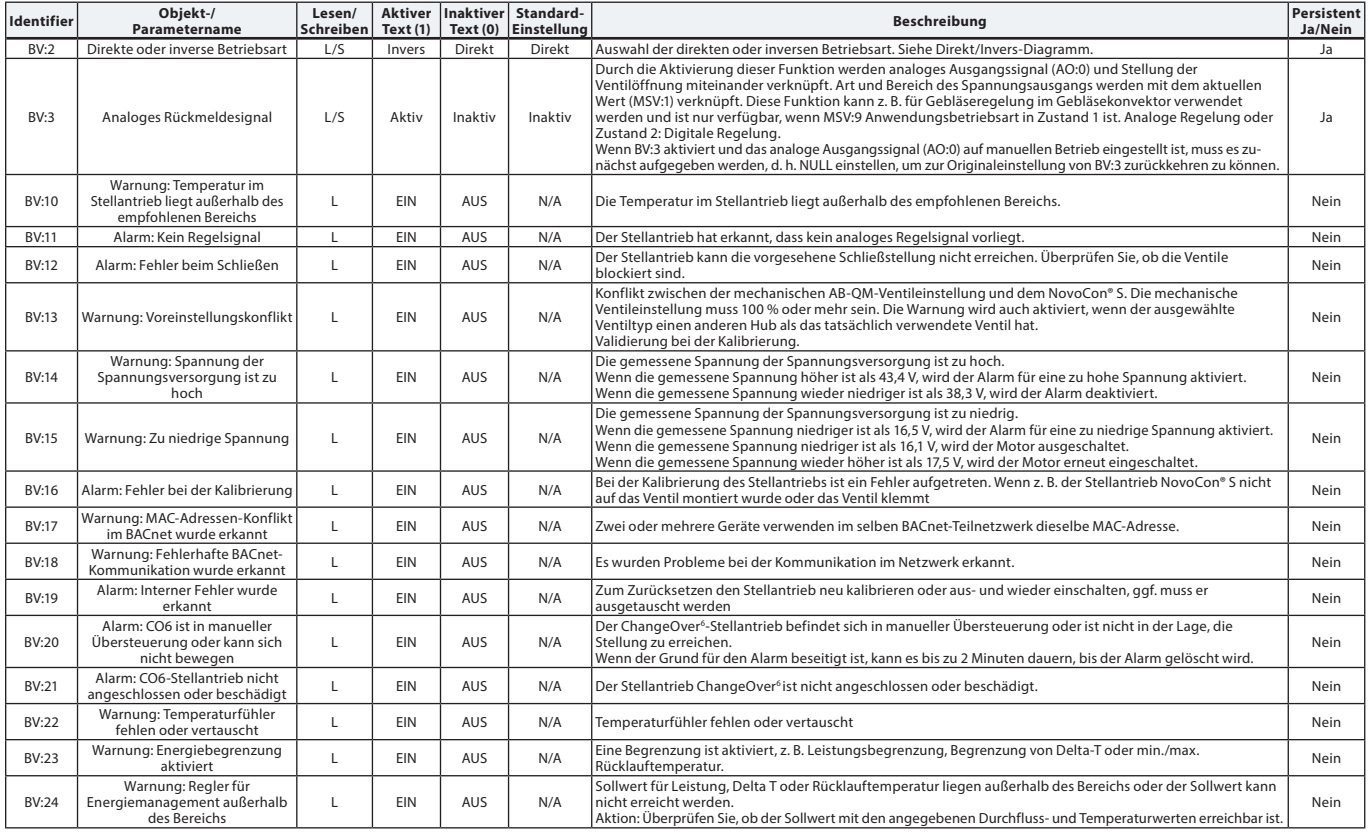

Tabelle mit einigen ausgewählten, wichtigen Eigenschaften des Geräteobjekts.

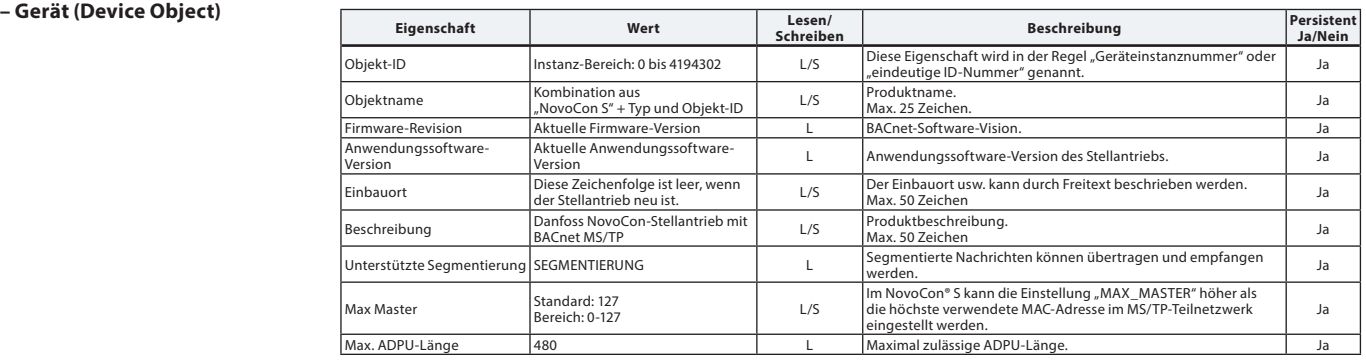

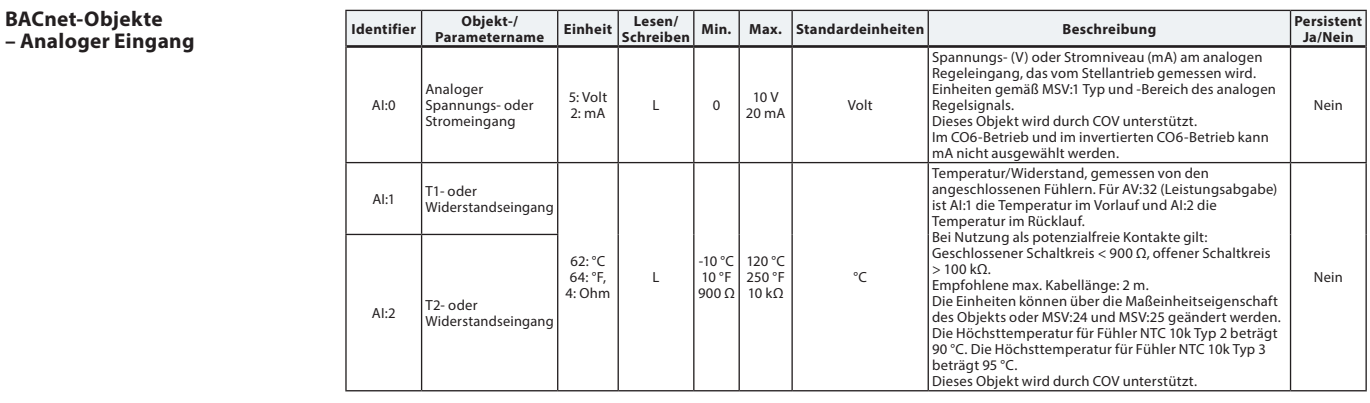

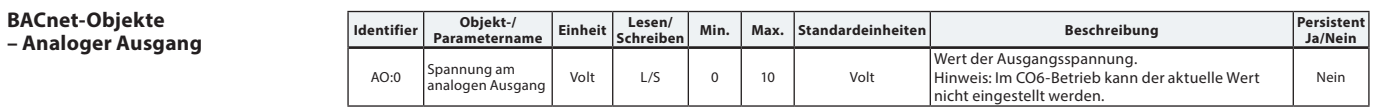

Danfoss

#### **BACnet-Objekte – Benachrichtigung (Notification Class)**

# **Datenblatt NovoCon® S – Hochgenauigkeits-Stellantrieb**

**Identifier** Objekt-/Parametername **Beschreibung** NC:0 Alarm-Notifier, Tragen Sie hier Geräte für Alarme ein Tragen Sie Geräte ein, die Alarme empfangen sollen *NC:0 ist ein Objekt, das andere BACnet-Geräte abonnieren können. Dadurch werden die Abonnenten direkt informiert, wenn ein Alarm oder eine Warnung* 

aktiviert bzw. deaktiviert wurde. Es können maximal vier Geräte diesen Service in Anspruch nehmen. Die Abonnenten dieses Objekts werden informiert, wenn<br>eine der Warnungen oder einer der Alarme BV:10 bis BV:24 aktiviert od

*Wenn die Benachrichtigung NC:0 verwendet wird, um über Statusänderungen von Warnungen und Alarmen (BV:10 bis BV:24) zu informieren, ist es*  erforderlich, Benachrichtigungen für den ganzen Tag und die ganze Woche zu abonnieren: von 00:00:00:00:00:0:3:59:59:99 Uhr und an allen sieben Tagen der<br>Woche. Dies liegt daran, dass der Stellantrieb über keine integrierte

#### **BACnet-Obje – Mittelwert (Averaging) Identifier Objekt-/**

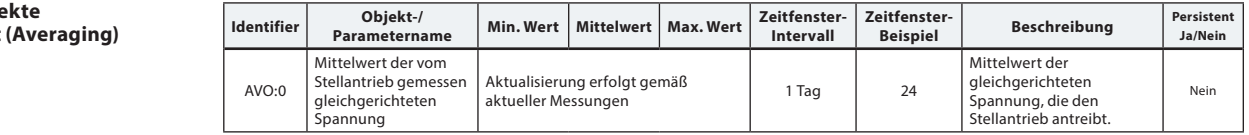

# **Auswahl des Ventiltyps**

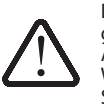

Die Durchflusswerte gelten nur für Anwendungen mit Wasser. Verwenden Sie bei Wasser-Glykol-Gemischen bitte einen Korrekturfaktor.

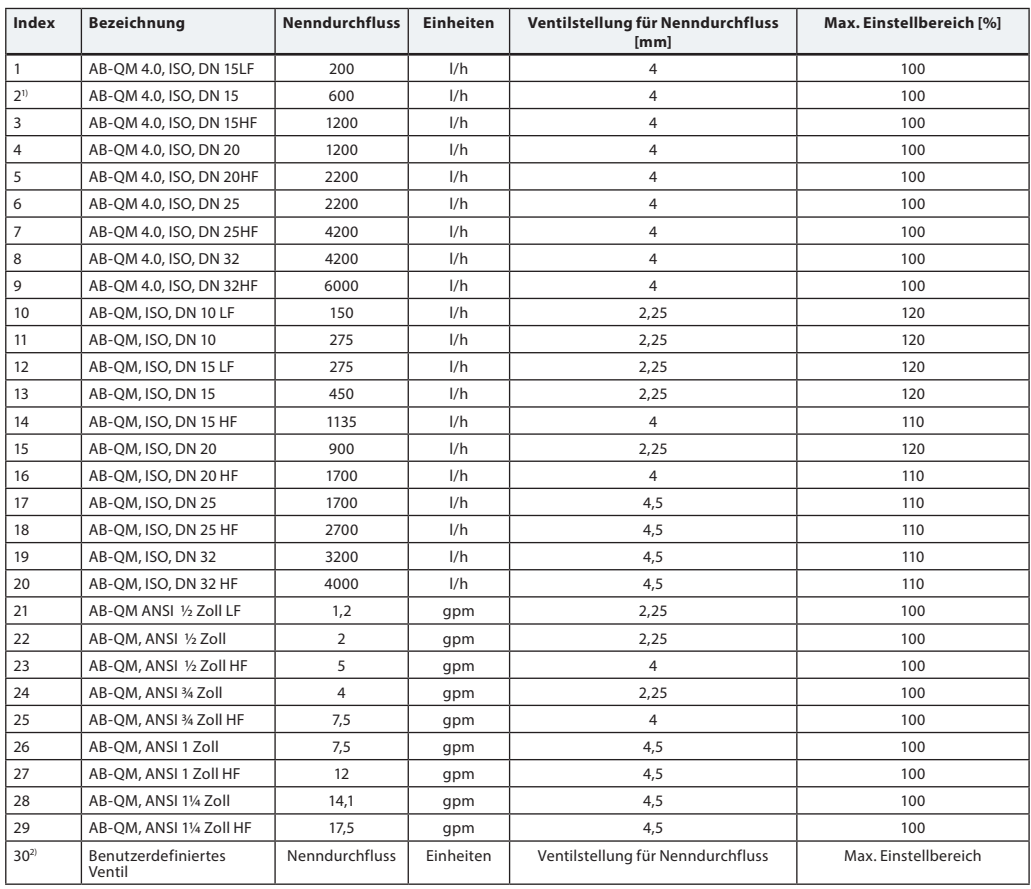

1) Standard

2) Das "benutzerdefinierte Ventil" wird nur verwendet, wenn der NovoCon® S nicht mit einem AB-QM-Ventil zusammen eingesetzt wird. Setzen Sie sich mit Ihrem Danfoss-Ansprechpartner in Verbindung, um sicherzustellen, dass der gewünschte Anschluss möglich ist. Wenn eine ANSI-Ventil ausgewählt wurde, werden die Einheiten für Durchfluss und Temperatur standardmäßig von l/h in gpm und Celsius in Fahrenheit geändert, bzw. umgekehrt bei der Wahl eines ISO-Ventils.

### **BACnet-BIBBs-Services Service BIBBs Initiieren/**

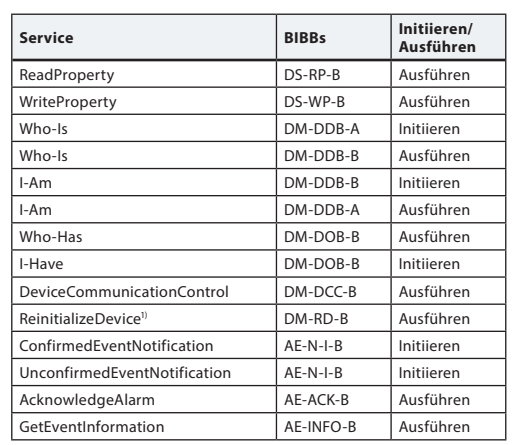

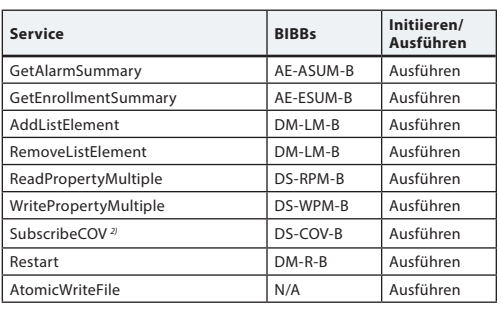

*1) Der NovoCon® S unterstützt Warm-Reset (aus-/einschalten) und Kalt-Reset (Zurücksetzen auf Werkseinstellung) vom BACnet. Bitte beachten Sie, dass nach einem Kalt-Reset/Zurücksetzen auf die Werkseinstellungen* 

*automatisch eine Kalibrierung durchgeführt wird. 2) COV wird für Folgendes implementiert: analoge Eingänge AI:0, AI:1 und AI:2 sowie analoge Werte AV:2 und AV:27.*

Danfoss

**DIP-Schalter-Einstellungen** BACnet: Automatische MAC-Adressierung ist Standard. Für die manuelle MAC-Adressierung sind die DIP-Schalter zu verwenden.

> Modbus: Die manuelle MAC-Adressierung ist standardmäßig eingestellt. Eine automatische Adressierung steht für den Modbus nicht zur Verfügung. Wurde jedoch im BACnet eine Adresse zugewiesen, bevor zum Modbus gewechselt wird, wird die Adresse auch beim Modbus verwendet, wenn die DIP-Schalter nicht umgestellt werden.

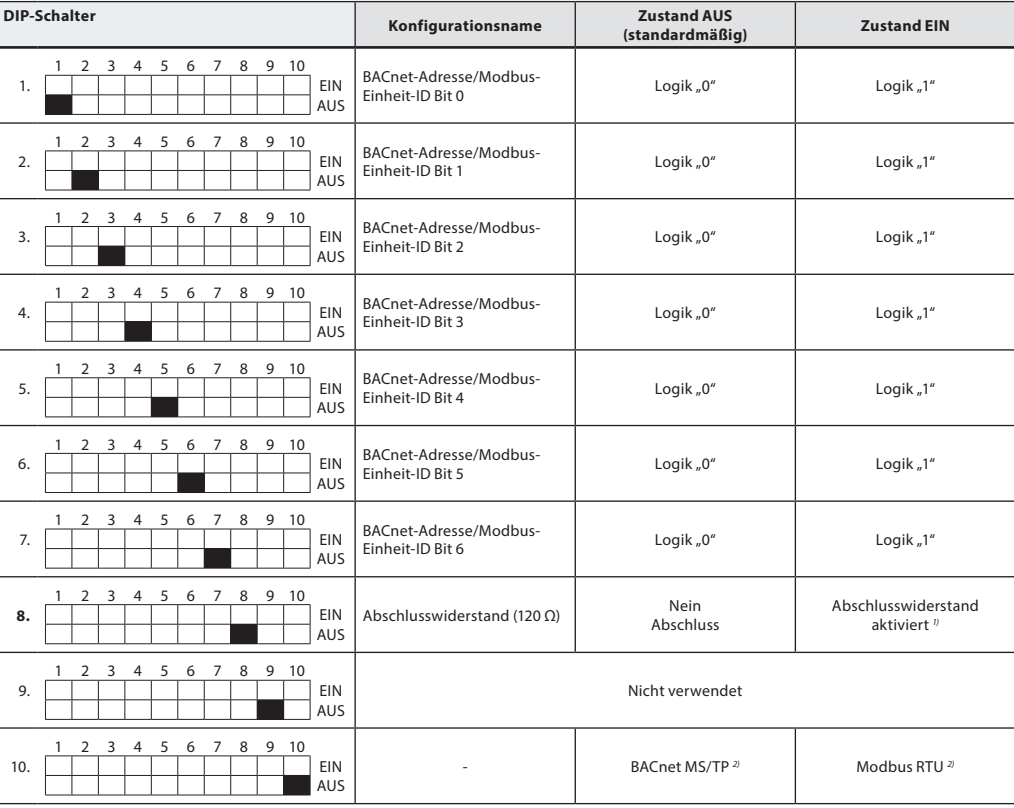

" Die Stellantriebe weisen einen Widerstand auf 'DIP Schalter Nr. ®. Dieser kann im letzten Stellantrieb im Kommunikationsbus für den ordnungsgemäßen<br>- Abschluss des Feldbusses aktiviert werden<br>ª Wenn das Protokoll bei DI

*übernimmt.*

#### **DIP-Schalter-Einstellungen – Manuelle Adressierung**

Die BACnet-MAC-Adresse/Modbus-Slave-ID kann über die DIP-Schalter 1 bis 7 eingestellt werden.  $0 = AUS$ ,  $1 = EIN$ 

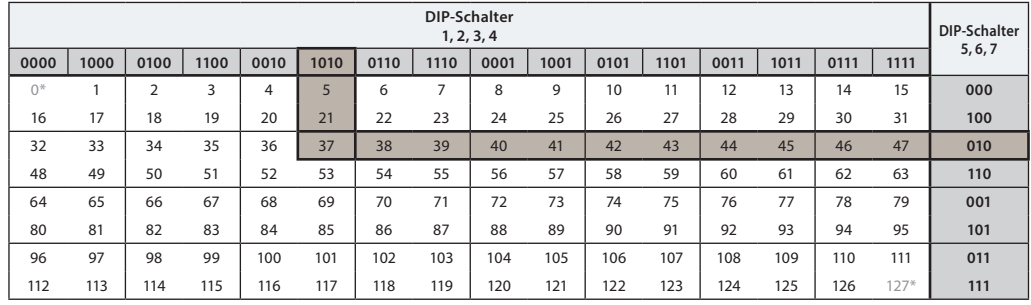

*\* Die Adressen 0 und 127 dürfen nicht verwendet werden.*

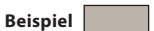

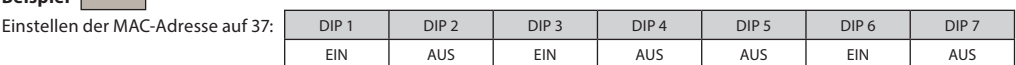

Danfoss

# **Modbus-Register – Konfiguration**

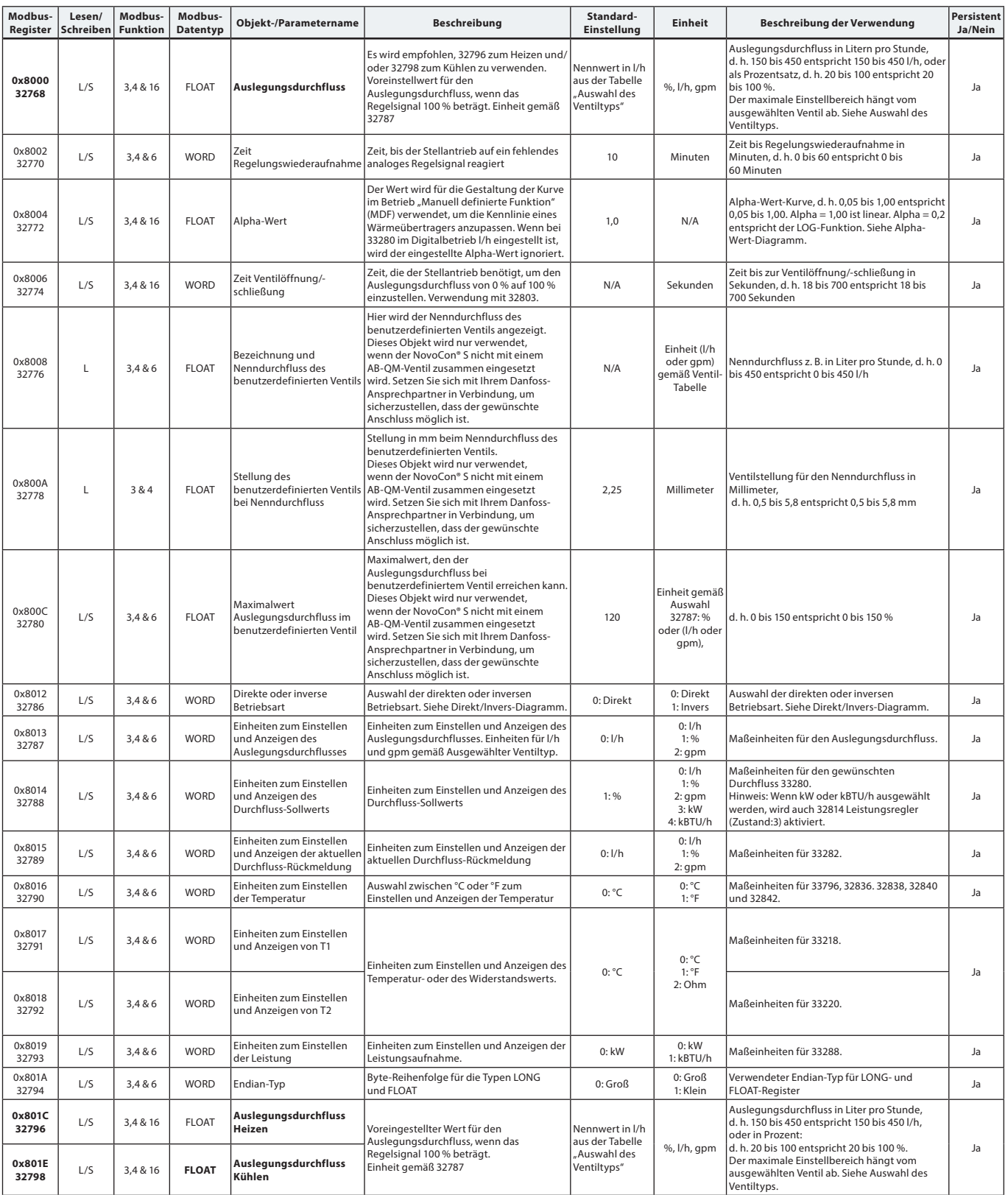

Danfoss

# **Modbus-Register – Konfiguration** *(Fortsetzung)*

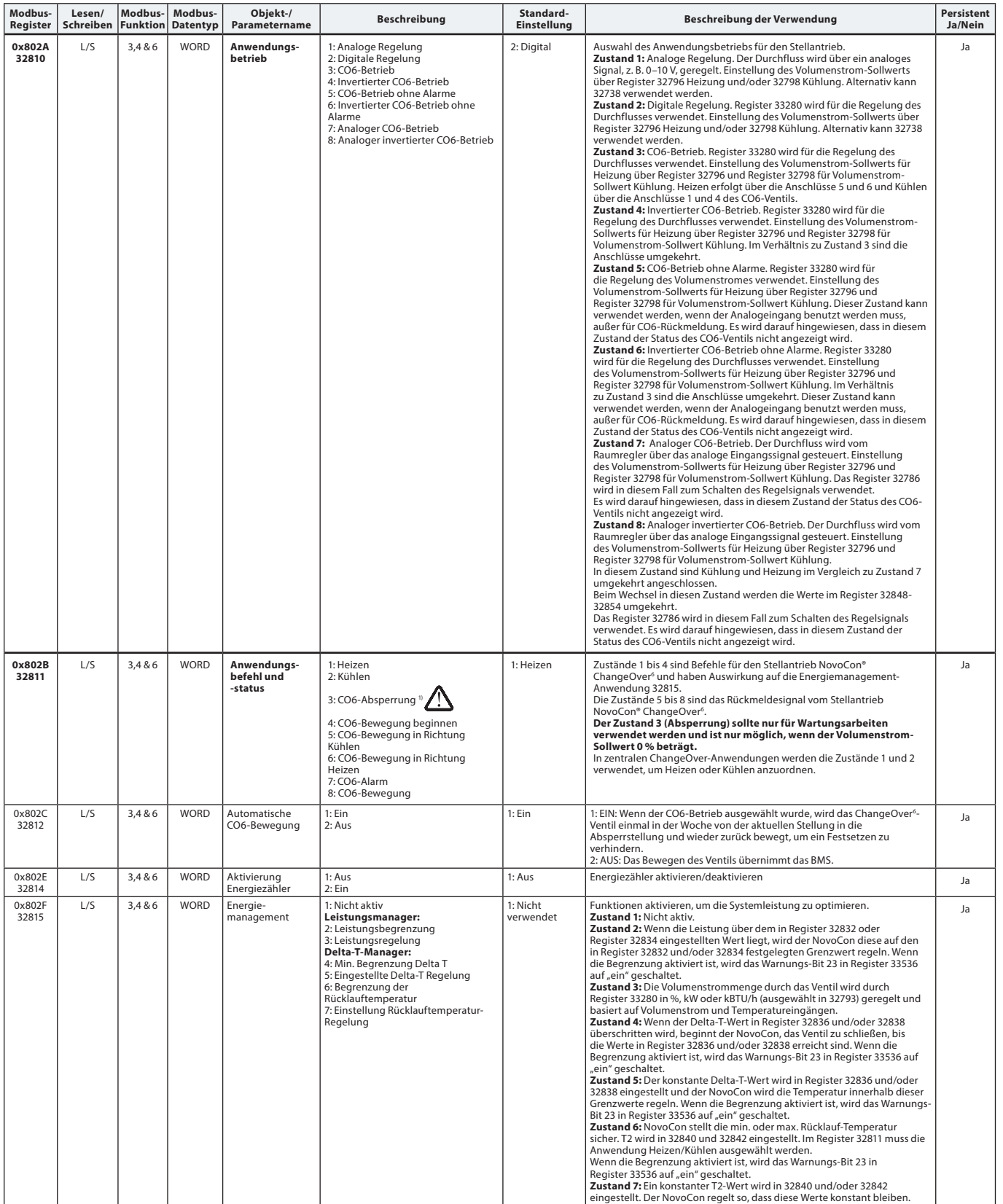

*1) Ein Nulldurchfluss-Sollwert-Befehl (33280) schließt das AB-QM, sodass weder Heizen noch Kühlen stattfindet. Verwenden Sie für diesen Zweck auf keinen Fall die Wartungsabsperrfunktion des CO6.*

Die Absperrfunktion des CO6-Ventils sollte nur bei Wartungsarbeiten und auch nur dann eingesetzt werden, wenn die Wassertemperatur im Endgerät der Umgebungstemperatur<br>entspricht oder wenn kein Endgerät montiert ist. Eine V

Danfoss

# **Modbus-Register – Konfiguration** *(Fortsetzung)*

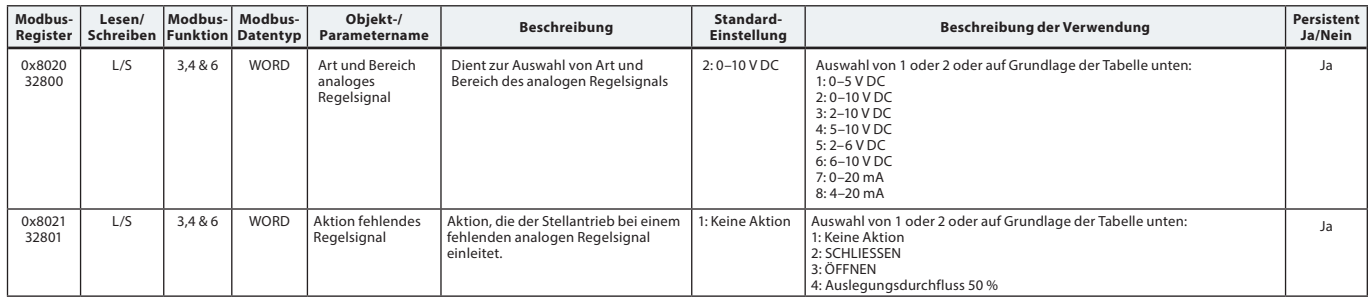

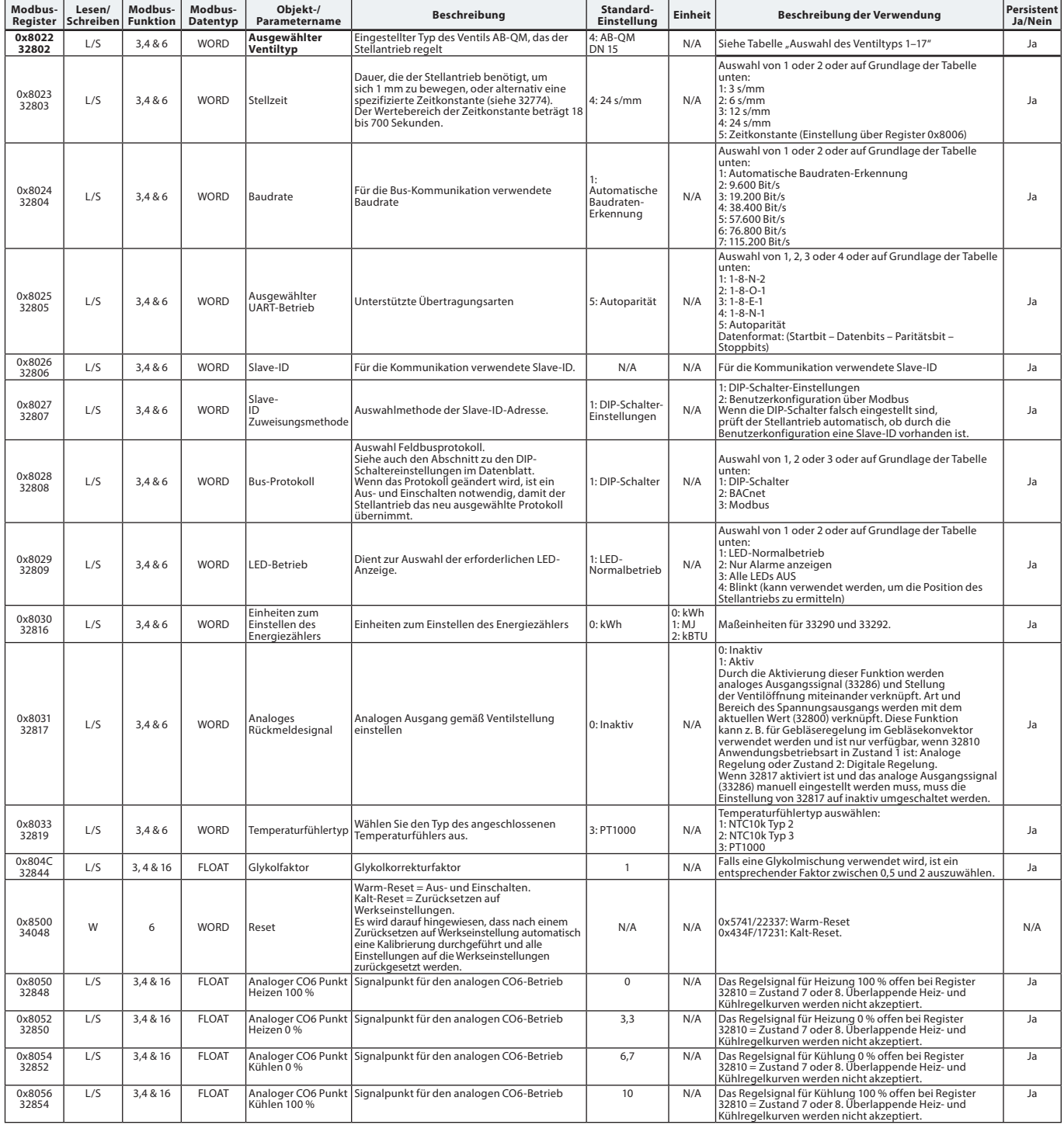

Danfoss

# **Modbus-Register – Betrieb**

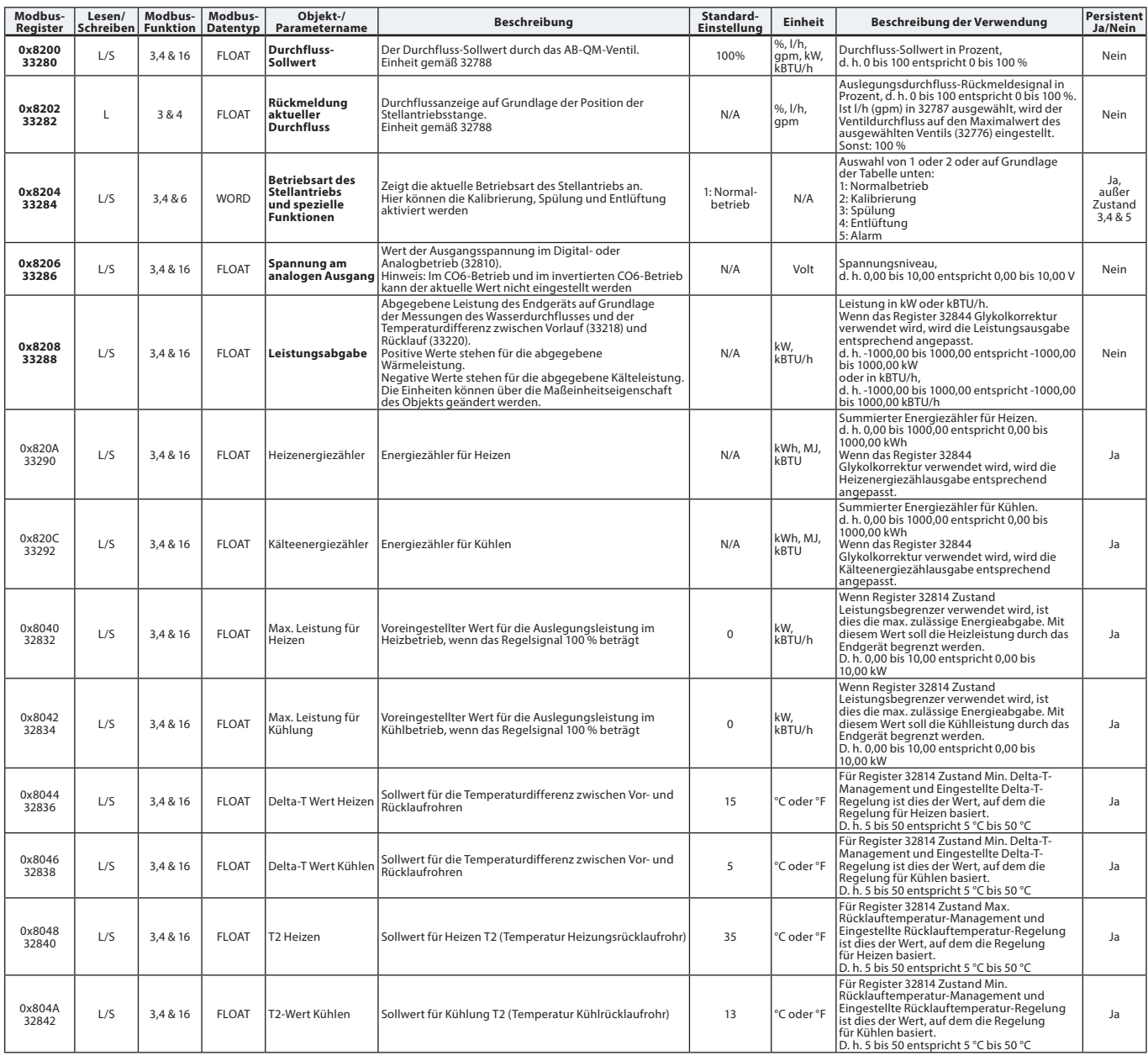

# **Modbus-Register – Information**

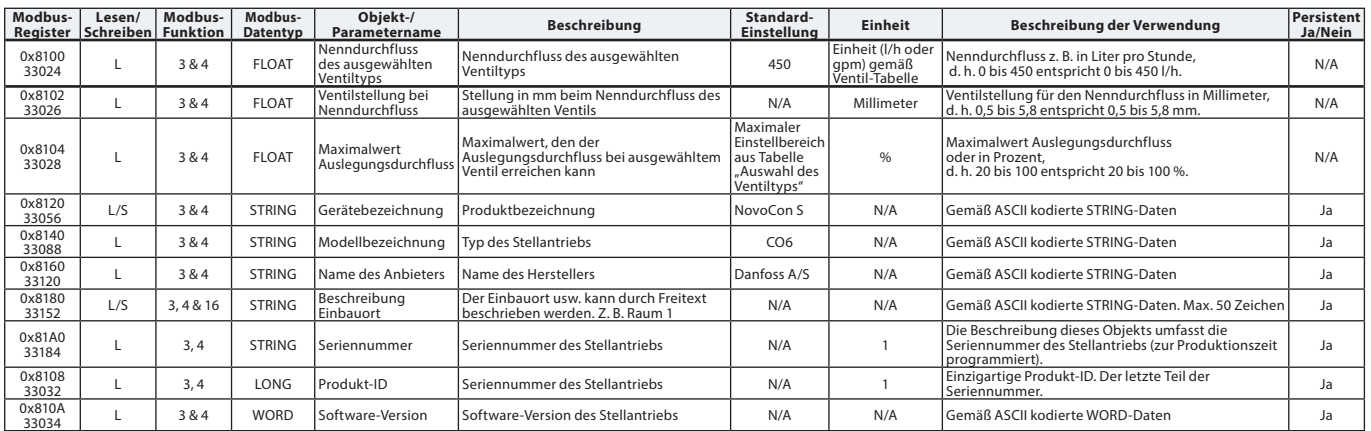

Danfoss

# **Modbus-Register – Information** *(Fortsetzung)*

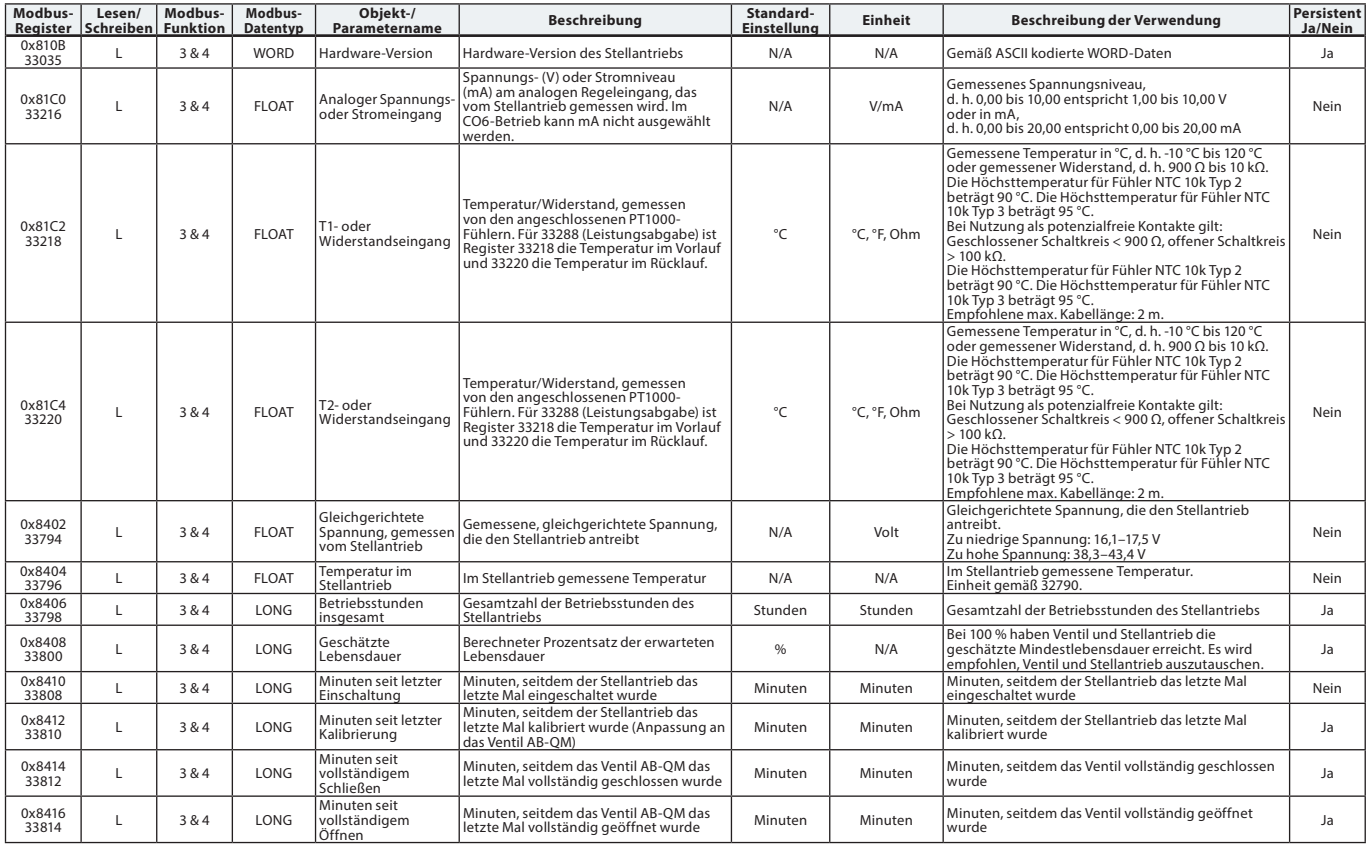

# **Alarme und Warnungen**

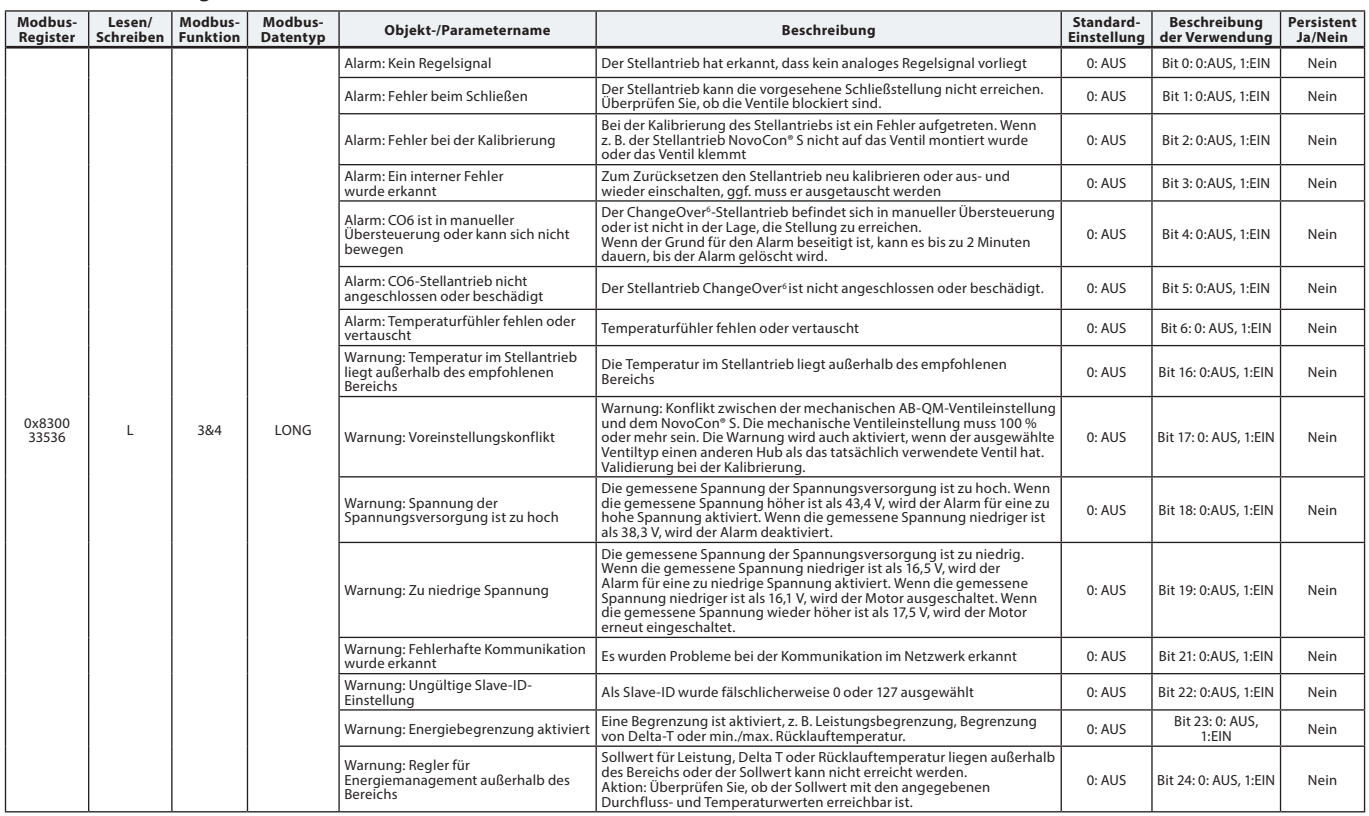

Danford

**Firmware-Update**

### **Manuelles Update**

Mit BACnet MS/TP

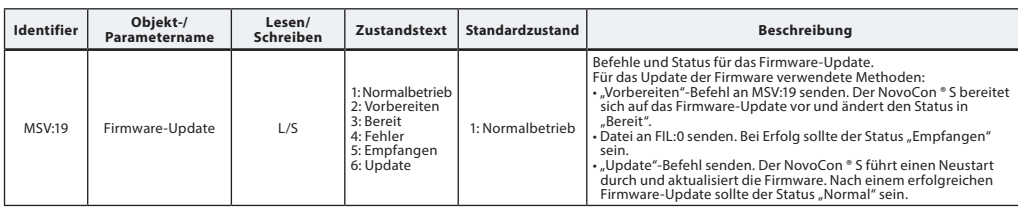

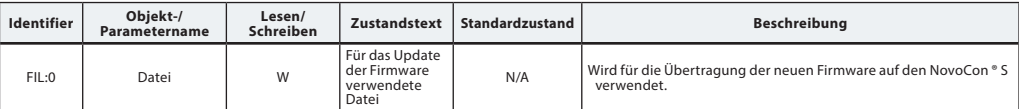

### Mit Modbus RTU

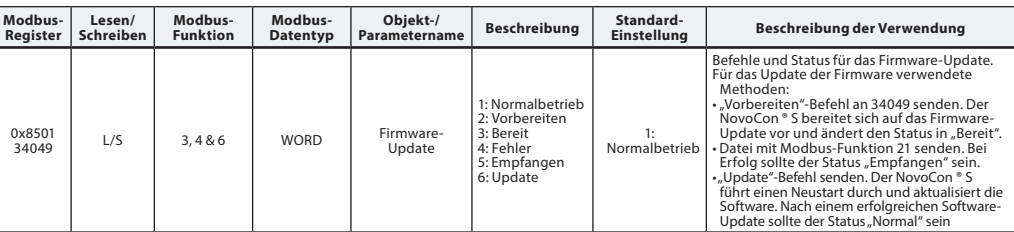

Wenn die Modbus-Funktion 21 (0x15) zum Aktualisieren der Firmware im NovoCon® S verwendet wird, ist es notwendig, das Upload in kleinere Abschnitte zu unterteilen, da im Modbus nur Dateien bis zu einer bestimmten Größe verarbeitet werden können. Weitere Details sind dem Modbus-Standard zu entnehmen.

Im Modbus werden Übertragung und Update mehrerer NovoCon® S durch Senden der Firmware an die Slave-ID 0 unterstützt. Hierfür muss jeder NovoCon® S jedoch vorbereitet sein, bevor die Firmware hochgeladen wird.

#### **Danfoss NovoCon**® **Konfigurationstool**

Mit dem Konfigurationstool von Danfoss können die Konfiguration, Inbetriebnahme und Firmware-Updates einfach durchgeführt werden. Weitere Informationen dazu befinden sich in der separaten Betriebsanleitung.

# **Temperaturfühler Funktionsbeschreibung**

Die Fühlereinheit umfasst ein Element aus Platin, dessen Widerstandswert sich proportional zur Temperatur verändert.

PT1000-Fühler (1000 Ohm bei 0 °C):

Der Fühler ist eingestellt und erfüllt die Toleranzanforderungen der Klasse B gemäß EN 60751. Die Genauigkeit der Temperaturmessung beträgt bei einem typischen Messbereich etwa 0,5°. Es ist unwahrscheinlich, dass bei der Berechnung der

Temperaturdifferenz ΔT eine Messabweichung beider Fühler eingerechnet wird. Aus diesem Grund wird erwartet, dass bei der Messung

von ΔT eine Genauigkeit von 0,5° vorliegt, wenn die Fühler ordnungsgemäß montiert sind.

Aufgrund elektromagnetischer Interferenzen wird empfohlen, die Temperaturfühler mit einem Kabel von max. 2 m Länge anzuschließen. Wenn lange oder dünne Kabel verwendet werden, ist es ggf. notwendig, ein Offset der Temperaturablesung im BMS-System zu machen.

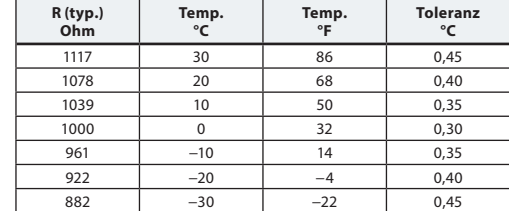

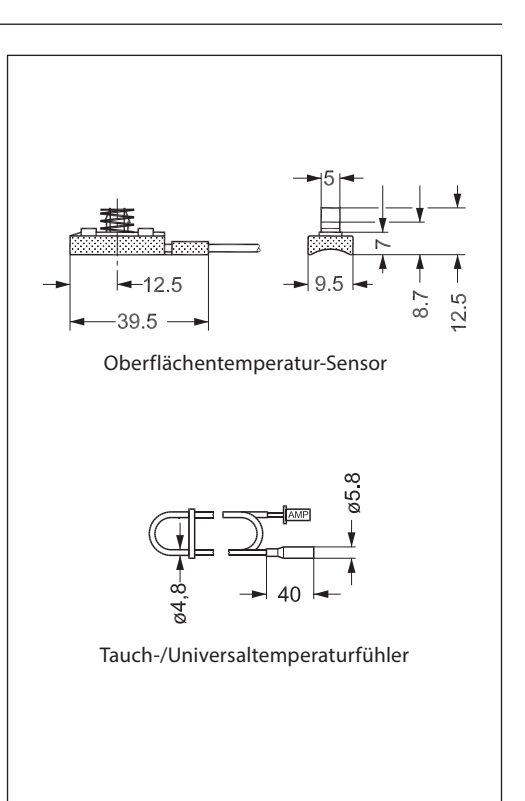

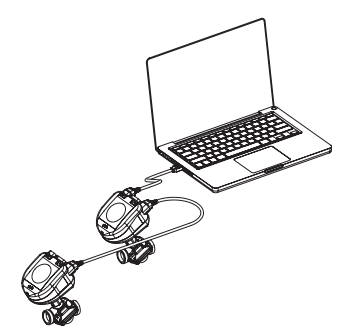

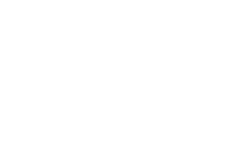

Danford

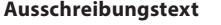

# **Stellantrieb NovoCon® S**

Modulierender Stellantrieb mit Feldbusanbindung (BACnet MS/TP und Modbus RTU) für die Regelung von druckunabhängigen Strang- und Regelventilen mit den Nennweiten DN 10 bis 32. *Regelsignal: BACnet MS/TP, Modbus RTU, 0–10 V/2–10 V, 0–20 mA/4–20 mA*

*Direkter Anschluss an einen Stellantrieb für einen 6-Wege-Umschaltventil mit Positions-Rückmeldesignal1) Direkter Anschluss an zwei PT1000-Oberflächen-/Tauchfühler und an eine Leistungsabgabeanzeige Direkter Anschluss an Ein-/Ausgänge: zwei Widerstände, AO und AI 3)*

*Die Funktionen des Stellantriebs können per Fernzugriff über den Feldbus eingestellt werden:*

- *Voreinstellung des Auslegungsdurchflusses*
- *Spülung des Ventils und des Endgeräts*
- *Intrinsische Alarmmeldung: Fehler beim Schließen*
- *Alarm, wenn der 6-Wege-Stellantrieb CO6 blockiert oder nicht angeschlossen ist oder sich in manueller Hubverstellung befindet1)*
- *Vorlauf- und Rücklauftemperaturablesungen, Leistungsabgabeanzeige2)*
- *Energiezähler (kWh, MJ, kBTU) 2)*
- *Alarmauslösung: hohe/niedrige Temperaturdifferenz und nicht angeschlossene Temperaturfühler2)*
- *Alpha-Wert-Einstellung*
- *Auswahl der Stellzeit (3/6/12/24s/mm)*
- *Auswahl der Öffnungs-/Schließdauer (von 18 s bis 700 s)*
- *Automatische MAC-Adressierung (nur BACnet) - Automatische Baudraten-Erkennung*
- *Durchflussanzeige in l/h auf Grundlage des gemessenen Hubs*
- *Austauschbarkeit gemäß eu.bac in Kombination mit Ventil (PIBCV) AB-QM*
- *Versorgungsspannung: 24 V DC/AC, 50/60 Hz*
- *Spindelpositionsgenauigkeit: ±0,05 mm*
- *Kabel: Halogenfreie Kabel mit Stecker (1,5 m, 5 m, 10 m)*
- *Temperaturfühler: 2 Pt1000-Oberflächenfühler oder -Tauchfühler (1,5-m-Kabel mit Stecker)*
- *64 Stellantriebe können im selben Netzwerk angeschlossen sein*
- *Unterstützt BACnet-Dienst Change of Value (COV)*
- *Unterstützt Remote-Firmware-Updates*
- *IP-Schutzart: 54*
- *Hub: 7 mm*
- *Funktion für die manuelle Übersteuerung*
- *Konfigurationstool erhältlich für problemlose Konfiguration, Inbetriebnahme und Firmware-Updates*
- *Inbetriebnahme-Tool für die Adressierung, Parametrierung und hydraulische kontinuierliche Inbetriebnahme verfügbar*

*1) CO6-Anwendung*

- *2 ) Energieanwendung*
- *3) Anwendung mit Fernein- und ausgängen (I/O)*

<u> Janfosa</u>

**Fehlersuche**

#### **Prüfung des BACnet-Feldbusses:**

Es ist möglich, den Zustand des Feldbusses zu überprüfen, indem Fehlermeldungen in Bezug auf den Stellantrieb begutachtet werden. So können die Kommunikation geprüft und mögliche Feldbus-Probleme frühzeitig erkannt werden. Das Prüfen erfolgt über die Objektwerte AV:15 bis AV:19.

#### **Funktion des BACnet-Netzwerks:**

Ein wichtiger Aspekt für den ordnungsgemäßen Betrieb des Stellantriebs ist ein gut funktionierendes Netzwerk. Einige Werte, die Sie über die Funktion des Netzwerks informieren, finden Sie in den Objekten AV:15 bis AV:19. Die wichtigsten Werte sind AV:17 (Zählung Server-Fehler) und AV:19 (Fehler Server-Timeout). Diese beiden Werte sollten deutlich niedriger sein als die von AV:15, AV:16 und AV:18. Im Allgemeinen ist es wichtig, dass die Werte von AV:17 und AV:19 nicht stetig erhöht werden.

#### **Funktion der Spannungsversorgung:**

Das Objekt/Register AV:6/33794 kann verwendet werden, um zu prüfen, ob die für den Antrieb des Stellantriebs verwendete Spannungsversorgung und Verkabelung den Spezifikationsanforderungen entspricht. Der Wert von AV:6/33794 steht für die aktuell im Stellantrieb gemessene Spannung. Dies ist die Spannung, die der Stellantrieb zu jeder Zeit überwacht. Er reagiert, wenn die Spannung außerhalb eines empfohlenen Bereichs liegt. Die folgende Tabelle zeigt, wie der Stellantrieb bei verschiedenen Spannungswerten reagiert.

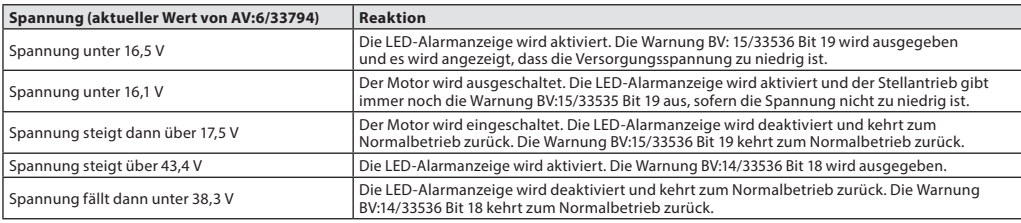

**HINWEIS:** Die Spannung ändert sich stetig in Abhängigkeit des Betriebs aller angeschlossenen Stellantriebe und anderen Geräte. Die Versorgungsspannung steigt und sinkt, wenn:

- die Spannungsversorgung nicht belastbar und stabil ist
- in der Daisy-Chain-Verkettung lange Kabel verwendet werden

Wenn eine größere Anzahl an Stellantrieben zur gleichen Zeit in Betrieb ist, wird die Versorgungsspannung reduziert (vor allem bei den letzten Geräten einer Daisy-Chain-Verkettung).

Die Spannungen der Stellantriebe sind ordnungsgemäß, wenn alle Werte von AV:6/33794 bei Betrieb aller Stellantriebe über 18 V liegen. Um sicherzustellen, dass die Spannung in jedem Gerät auch bei sehr schlechten Betriebsbedingungen ordnungsgemäß ist, wird Folgendes empfohlen:

- Schalten Sie alle Stellantriebe in der Daisy-Chain-Verkettung zur gleichen Zeit ein. Während alle in Betrieb sind, prüfen Sie jeden Wert von AV:6/32794. Diese Werte sollten immer noch über 18 V liegen und es sollten wie zuvor erwähnt keine Alarme in Bezug auf die Versorgungsspannung ausgelöst oder angezeigt werden. Wenn die LED-Alarmanzeige aktiviert, ein BACnet-/Modbus-Alarm ausgelöst oder ein Wert niedriger als 18 V ist, sollte die Verkabelung überprüft werden.
- Prüfen Sie die Werte von AVO:0. Dieses BACnet-Objekt umfasst drei Werte: Gemessene
	- Durchschnittsspannung, Gemessene Maximalspannung und Gemessene Minimalspannung. Der wichtigste Wert ist "Gemessene Minimalspannung". Er weist auf die während des Betriebs des Stellantriebs gemessene niedrigste Spannung hin.

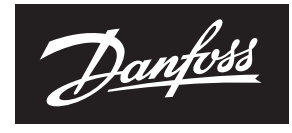

**ENGINEERING**<br>TOMORROW

# **Datenblatt NovoCon® S – Hochgenauigkeits-Stellantrieb**

**Danfoss GmbH** heating.danfoss.de . +49 69 97 53 30 44 . E-Mail: CS@danfoss.de

Die in Katalogen, Prospekten und anderen schriftlichen Unterlagen, wie z.B. Zeichnungen und Vorschlägen enthaltenen Angaben und technischen Daten sind vom Käufer vor Übernahme und Anwendung zu prüfen. Der Käufer kann aus d